# ΟΔΗΓΙΕΣ ΧΡΗΣΗΣ

# ΤΑΞΙΜΕΤΡΟ & ΑΔΗΜΕ ΤΑΞΙΜΕΤΡΟΥ P6F

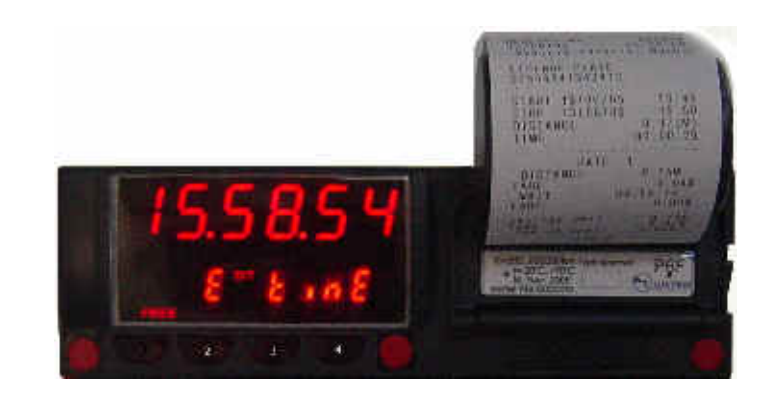

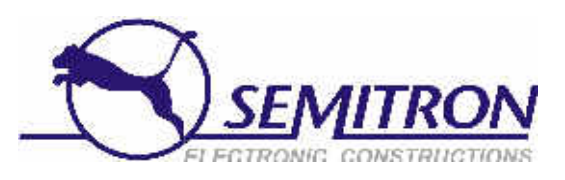

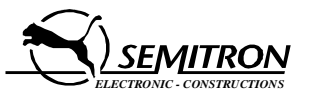

ΣΕΜΗΤΡΟΝ <sup>Α</sup> ΒΙ ΠΕ ΣΙΝΔΟΥ <sup>Τ</sup>.<sup>Θ</sup> ΘΕΣΣΑΛΟΝΙΚΗ .E. - . . , 175 570 22 TEL.: 2310 796.963 - FAX: 2310 795.563 **e-mail: info@semitron.gr - http://www.semitron.gr**

# ΟΔΗΓΙΕΣ ΧΡΗΣΗΣ

# ΤΑΞΙΜΕΤΡΟ**ΠΑΝΘΗΡΑΣ P6F**

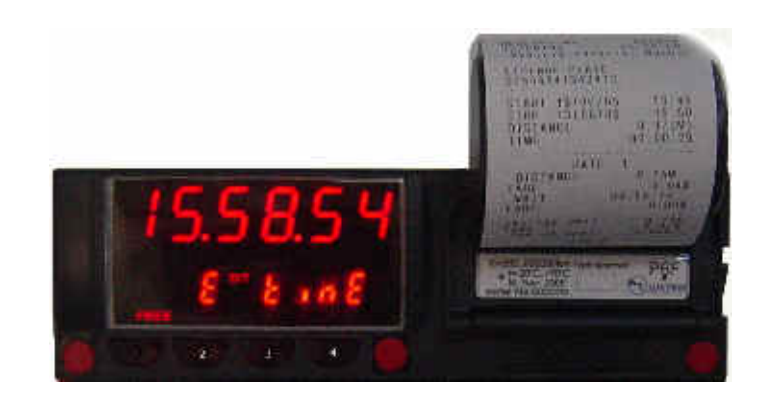

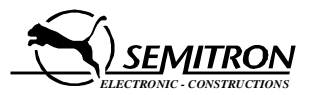

ΣΕΜΗΤΡΟΝ <sup>Α</sup> ΒΙ ΠΕ ΣΙΝΔΟΥ <sup>Τ</sup>.<sup>Θ</sup> ΘΕΣΣΑΛΟΝΙΚΗ .E. - . . , 175 570 22 TEL.: 2310 796.963 - FAX: 2310 795.563 **e-mail: info@semitron.gr - http://www.semitron.gr**

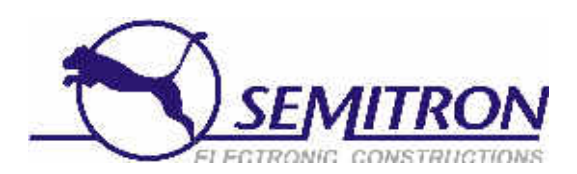

# **ΠΕΡΙΕΧΟΜΕΝΑ**

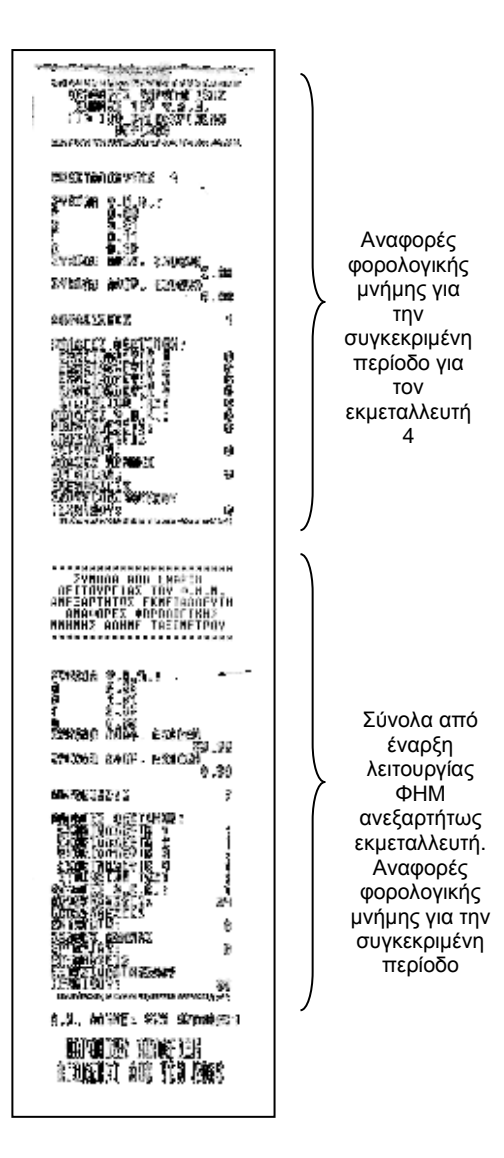

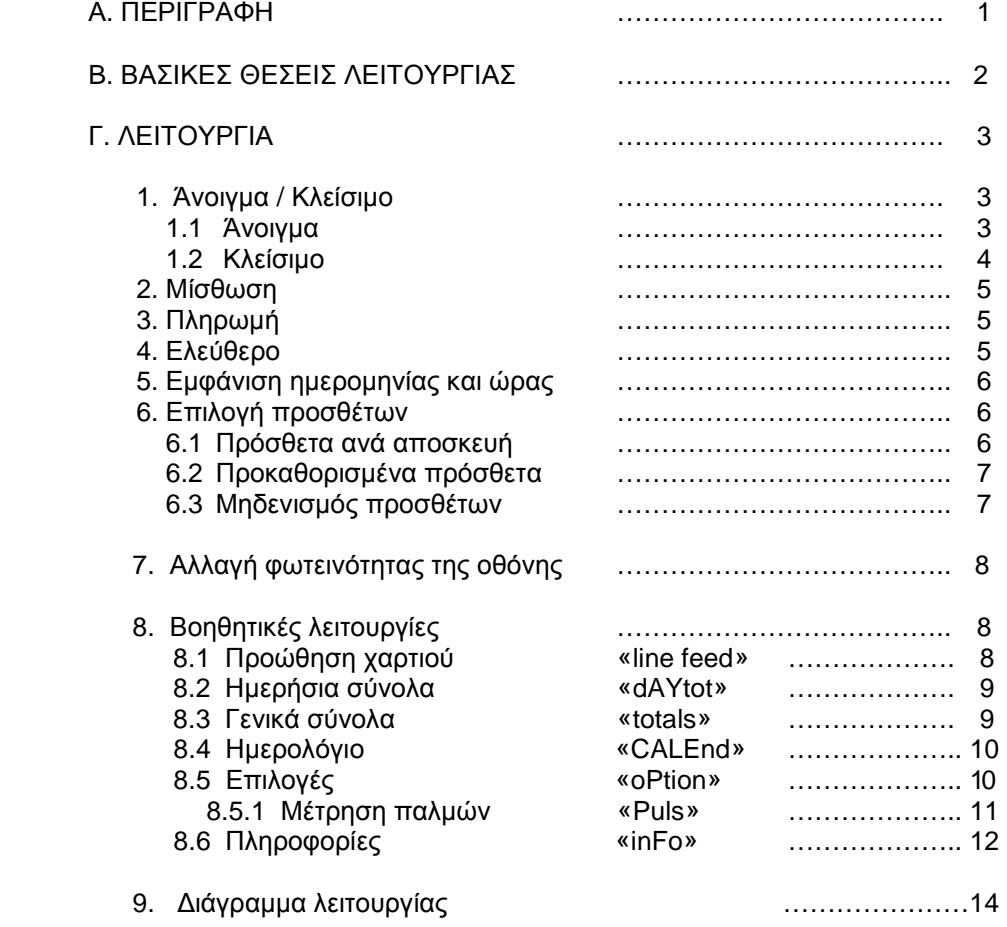

### **A. ΠΕΡΙΓΡΑΦΗ**

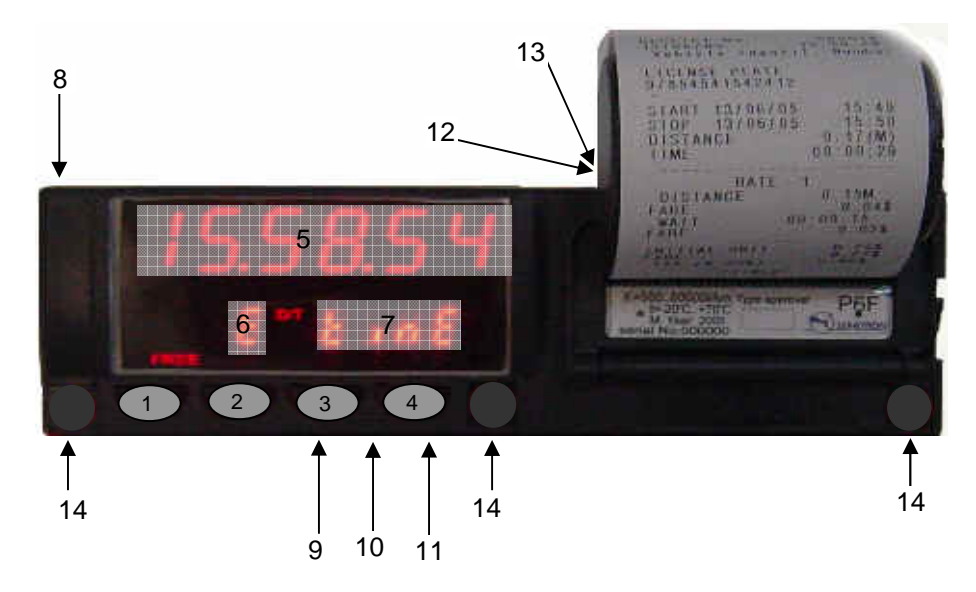

### **Πλήκτρα**

- 1. Πλήκτρο 1 : άνοιγμα / κλείσιμο, από ΠΛΗΡΩΜΗ σε ΕΛΕΥΘΕΡΟ.
- 2. Πλήκτρο 2 : επιλογή αλλαγή ταρίφας.
- 3. Πλήκτρο 3 : προκαθορισμένα πρόσθετα.
- 4. Πλήκτρο 4 : πρόσθετα, βοηθητικές λειτουργίες.

### **Οθόνη**

- 5. 6 ψηφία για την αξία διαδρομής, ημ/νια και ώρα.
- 6. 1 ψηφίο για την ταρίφα και την κατάσταση λειτουργίας.
- 7. 4 ψηφία για τα πρόσθετα και τις πληροφορίες στη ΜΙΣΘΩΣΗ.

### **Συνδέσεις**

- 8. Για προγραμματισμό μέσω <sup>Η</sup>/<sup>Υ</sup> <sup>ή</sup> προγραμματιστή ( σφράγιση ).
- 9. Τροφοδοσία.
- 10. Κουκούλα.
- 11. Παλμοδότης.
- 12. Σύνδεση με <sup>Η</sup> /Υ ( μόνο για λειτουργίες ταμειακής μηχανής ).
- 13. Τέστ.
- 14. Θέσεις σφράγισης του ταξιμέτρου.

Οι συνδέσεις 8 , 12 & 13 βρίσκονται εντός του κουτιού.

**Θ.7 Ανάλυση δελτίου συνοπτικής αναφοράς περιόδου περιεχομένων φορολογικής μνήμης**

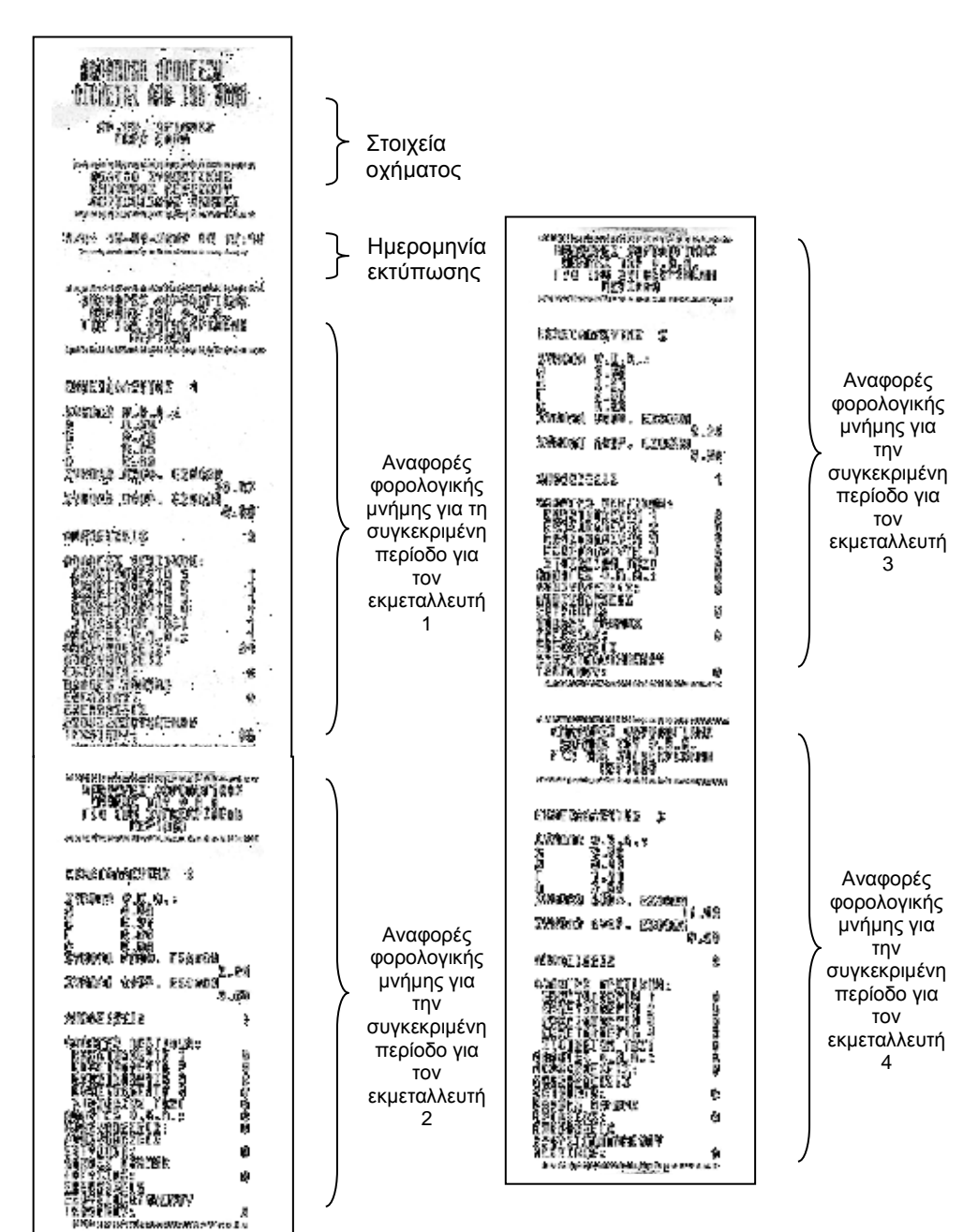

**Θ.6.2 Δελτίο αναλυτικής αναφοράς περιόδου περιεχομένων φορολογικής μνήμης ανεξαρτήτως εκμεταλλευτή**

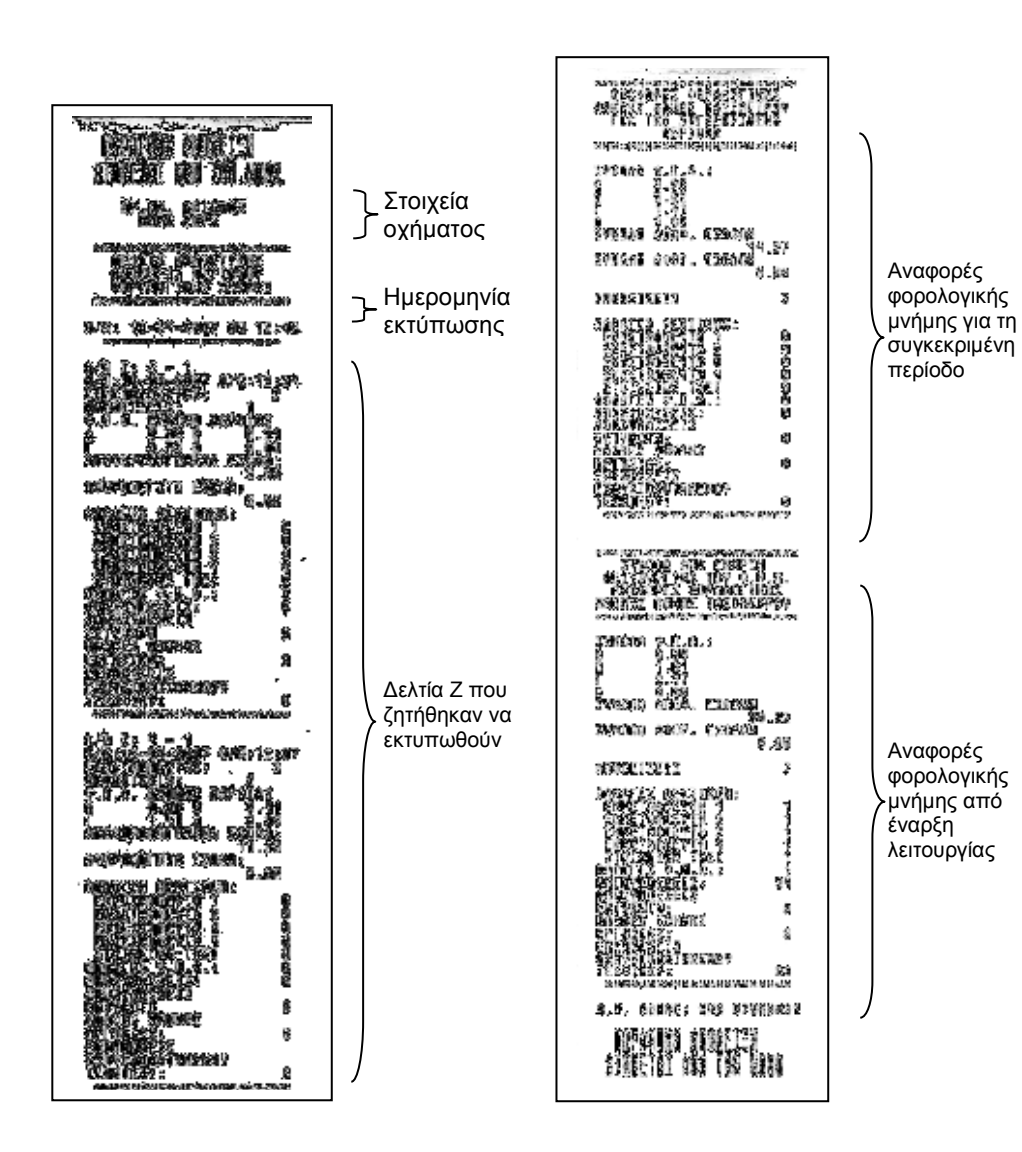

# **B. ΒΑΣΙΚΕΣ ΘΕΣΕΙΣ ΛΕΙΤΟΥΡΓΙΑΣ**

Το ταξίμετρο Πάνθηρας P6F έχει τις εξής θέσεις λειτουργίας:

•

•

•

• Κλειστό Στη θέση ΚΛΕΙΣΤΟ δεν υπάρχει καμία ένδειξη και το ταξίμετρο λειτουργεί με χαμηλή κατανάλωση.

 Ελεύθερο <sup>Η</sup> θέση ΕΛΕΥΘΕΡΟ απεικονίζεται με το γράμμα 'Ε' και την ένδειξη ΕΛΕΥΘΕΡΟ. Με τα μπουτόν 3 και 4 μπορούμε να επιλέξουμε ημερομηνία και ώρα.

 Μίσθωση Στην κατάσταση ΜΙΣΘΩΣΗ απεικονίζεται <sup>ο</sup> αριθμός της ενεργής ταρίφας, οι ενδείξεις ΤΑΡΙΦΑ, € ΜΙΣΘΩΜΕΝΟ, ΑΞΙΑ ΔΙΑΔΡΟΜΗΣ και αν υπάρχουν ΠΡΟΣΘΕΤΑ.

> Η οπτική ένδειξη εμφανίζεται όταν το ταξίμετρο<br>κερώναι να θάση πιν ανανονή ονώ θα παρανιάνοι χρεώνει με βάση την αναμονή, ενώ θα παραμένει σβηστή, όταν το ταξίμετρο θα χρεώνει με βάση την απόσταση που διανύει το όχημα.

 Πληρωμή Στη θέση ΠΛΗΡΩΜΗ απεικονίζεται το γράμμα 'Π' η ένδειξη ΠΛΗΡΩΜΗ,το ποσό χρέωσης και ταΠΡΟΣΘΕΤΑ αν υπάρχουν. Επίσης στη θέση αυτή μπορούμε να έχουμε για μικρό χρόνο το άθροισμα της αξίας διαδρομής και των προσθέτων.

# **Γ. ΛΕΙΤΟΥΡΓΙΑ**

### **1. Άνοιγμα / Κλείσιμο**

### **1.1 Άνοιγμα**

Για να ανοίξει το ταξίμετρο ακολουθήστε την παρακάτω διαδικασία:

- •πιέστε το πλήκτρο 1, όσο το ταξίμετρο είναι κλειστό,
- • μετά από μερικά δευτερόλεπτα, θα εμφανιστεί το μήνυμα «master» και θα εκτυπωθούν τα στοιχεία των εκμεταλλευτών της ταμειακής μηχανής,
- • πιέστε το πλήκτρο που αντιστοιχεί στον εκμεταλλευτή που επιθυμείτε, να καταχωρηθεί <sup>η</sup> βάρδια. πλήκτρο 1 : εκμεταλλευτής 1 πλήκτρο 2 : εκμεταλλευτής 2 πλήκτρο 3 : εκμεταλλευτής 3 πλήκτρο 4 : εκμεταλλευτής 4
- •η ταμειακή μηχανή θα ζητήσει τον ενεργό οδηγό.
- • πιέστε το πλήκτρο που αντιστοιχεί στον οδηγό που επιθυμείτε. πλήκτρο1 : οδηγός 1 πλήκτρο2 : οδηγός 2 πλήκτρο3 : οδηγός 3
- • η ταμειακή μηχανή θα εκτυπώσει αναφορά με τις επιλογές σας, τα στοιχεία του εκμεταλλευτή που επιλέξατε και τον οδηγό που επιλέξατε.
- • μετά από μερικά δευτερόλεπτα ανάβει <sup>η</sup> ένδειξη ΕΛΕΥΘΕΡΟ και το ταξίμετρο είναι έτοιμο να ξεκινήσει μια νέα βάρδια.

Αν στην διάρκεια των παραπάνω βημάτων δεν πατηθεί κανένα πλήκτρο, για χρόνο 10 δευτερόλεπτων, το ταξίμετρο θα επιστρέψει αυτόματα στη θέση ΚΛΕΙΣΤΟ.

- **Θ.6 Ανάλυση δελτίου αναλυτικής αναφοράς περιόδου περιεχομένων φορολογικής μνήμης**
	- **Θ.6.1 Δελτίο αναλυτικής αναφοράς περιόδου περιεχομένων φορολογικής μνήμης για συγκεκριμένο εκμεταλλευτή**

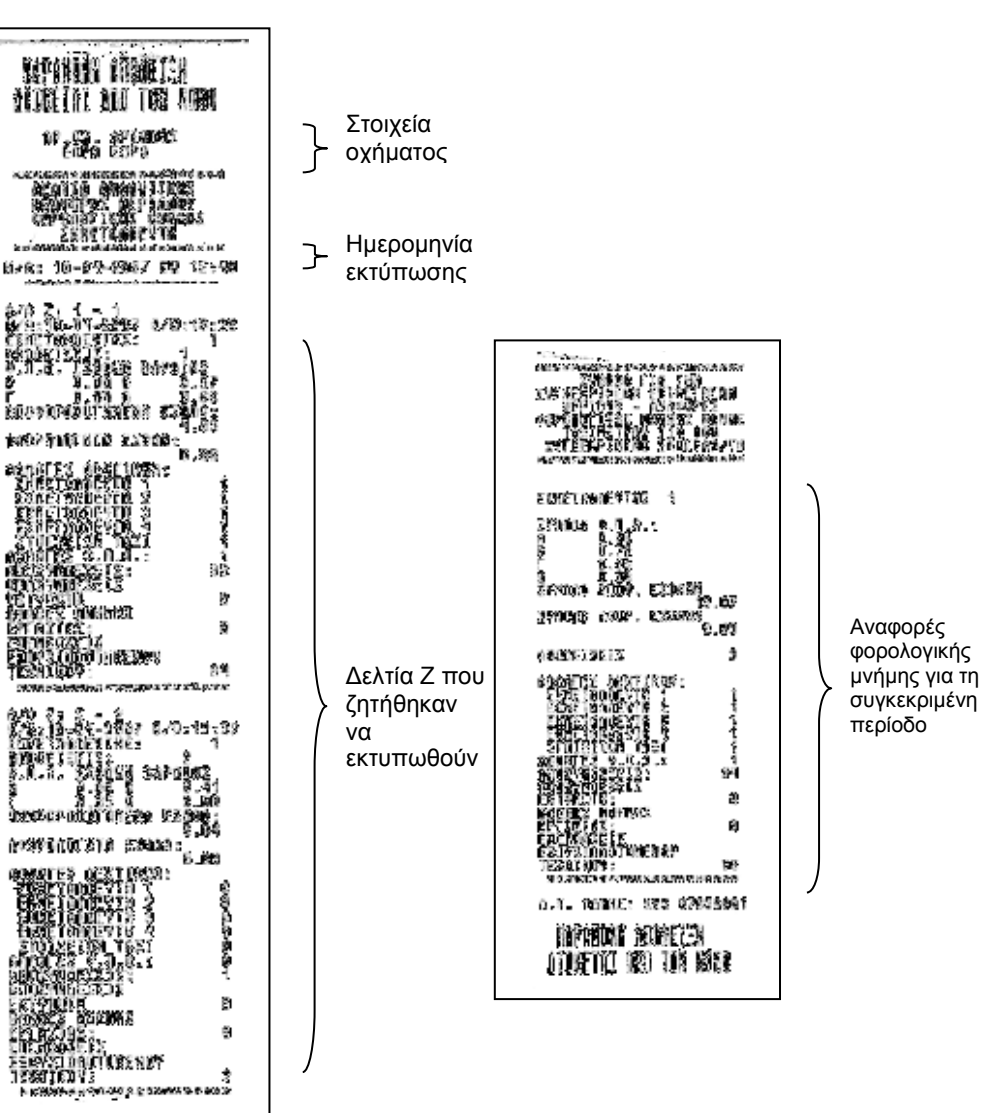

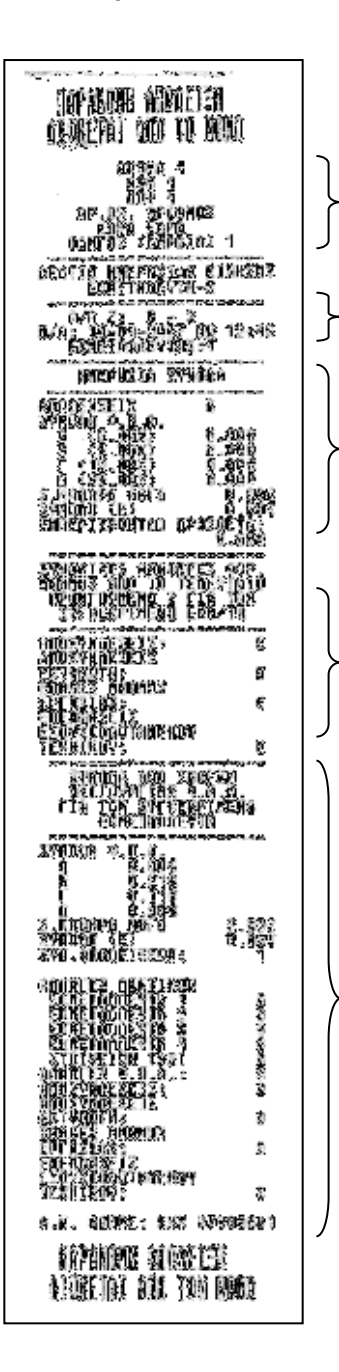

Στοιχεία εκμεταλλευτή και οχήματος

Α/Α <sup>Ζ</sup> και ημερομηνία.

Στοιχεία της βάρδιας

Αναφορές φορολογικής μνήμης από το τελευταίο προηγούμενο <sup>Ζ</sup> για τον συγκεκριμένο εκμεταλλευτή

Αναφορές φορολογικής μνήμης από το έναρξη λειτουργίας του φορολογικού μηχανισμού για τον συγκεκριμένο εκμεταλλευτή

### **1.2 Κλείσιμο**

Όσο το ταξίμετρο βρίσκεται στο ΕΛΕΥΘΕΡΟ, ακολουθήστε τα εξής:

- • πιέστε το πλήκτρο 1, στην οθόνη θα εμφανιστεί το μήνυμα « dr End no ».
- • πιέζοντας το πλήκτρο 2, γίνονται εναλλαγές στην οθόνη μεταξύ των μηνυμάτων « dr End yes» και « dr End no ».
- • Όταν απεικονίζεται το μήνυμα: « dr End no» πιέστε το πλήκτρο 1 και το ταξίμετρο θα επιστρέψει στο ΕΛΕΥΘΕΡΟ.
- • Όταν απεικονίζεται το μήνυμα: « dr End yes» πιέστε το πλήκτρο 1 και το ταξίμετρο θα κλείσει. Μετά από μερικά δευτερόλεπτα, <sup>η</sup> ταμειακή μηχανή θα εκτυπώσει το δελτίο ημερήσιας κίνησης <sup>Ζ</sup> για την τρέχουσα βάρδια. Αν δεν έχει μεσολαβήσει καμία έκδοση απόδειξης, το δελτίο ημερήσιας κίνησης θα είναι μηδενικό. Στη περίπτωση αυτή <sup>η</sup> ταμειακή μηχανή ζητάει επιβεβαίωση της έκδοσης του μηδενικού δελτίου ημερήσιας κίνησης\*.
	- o πιέστε το πλήκτρο 3 για ακύρωση της εκτύπωσης μηδενικού δελτίου,
	- o πιέστε το πλήκτρο 4 για εκτύπωση του μηδενικού δελτίου <sup>Ζ</sup>.

Αν δεν πατηθεί κανένα πλήκτρο, για χρόνο 10 δευτερόλεπτων, το ταξίμετρο θα επιστρέψει αυτόματα στο ΕΛΕΥΘΕΡΟ.

(\* *μόνο στην περίπτωση του μηδενικού δελτίου <sup>Ζ</sup>*, *<sup>η</sup> ταμειακή μηχανή*, *θα περιμένει την επιλογή του χειριστή*, *χωρίς να επιστρέφει αυτόματα στο ΕΛΕΥΘΕΡΟ*, *μετά από χρόνο* )

### **2. Μίσθωση**

**Θ.4 Ανάλυση αντιγράφου του τελευταίου δελτίου ημερησίας κίνησης <sup>Ζ</sup>**

Η μίσθωση ξεκινάει από τη θέση ΕΛΕΥΘΕΡΟ με το πλήκτρο 2.

- Πιέστε το πλήκτρο 2. Αν το όχημα είναι σταματημένο ή κινείται με ταχύτητα μικρότερη των 5 Km/h, θα ενεργοποιηθεί <sup>η</sup> ταρίφα 1 ή<sup>2</sup> ( νυχτερινή ταρίφα \* ) ανάλογα με την τρέχουσα ώρα.
	- Για να γίνει αλλαγή ταρίφας πιέστε το πλήκτρο 2. Κατά τη διάρκεια τις μίσθωσης μπορεί να γίνει αυτόματη αλλαγή ταρίφας ανάλογα με την τρέχουσα ώρα ( νυχτερινή ταρίφα \* ). Επίσης κατά τη διάρκεια της μίσθωσης μπορούμε να επιλέξουμε και πρόσθετα.

### **3. Πληρωμή**

Η μετάβαση από την κατάσταση ΜΙΣΘΩΣΗ στην κατάσταση ΠΛΗΡΩΜΗ γίνεται με το πλήκτρο 1 και εφόσον το όχημα με ταχύτητα μικρότερη των 5 Km/ h, σύμφωνα με τους εθνικούς κανονισμούς.

- Πιέστε το πλήκτρο 1, θα ανάψει <sup>η</sup> ένδειξη ΠΛΗΡΩΜΗ και στη θέση της ταρίφας θα απεικονιστεί το γράμμα «Π». Στην οθόνη θα εμφανιστεί το ποσό της αξίας διαδρομής ή της ελάχιστης μίσθωσης.
- Στη ΠΛΗΡΩΜΗ μπορεί να γίνει και <sup>η</sup> εισαγωγή πρόσθετων χρεώσεων, (βλ. παρ. 6 σελ 6)

Τα ποσά της αξίας διαδρομής και των προσθέτων εμφανίζονται ξεχωριστά κατά τη διάρκεια της μίσθωσης.

Στη κατάσταση ΠΛΗΡΩΜΗ, μπορεί να εμφανιστεί το συνολικό ποσό χρέωσης, κρατώντας συνεχώς πατημένο το πλήκτρο 3 και στη συνέχεια πατώντας το πλήκτρο 2. Μετά από 5 δευτερόλεπτα ή πατώντας οποιοδήποτε πλήκτρο, θα εμφανιστούν πάλι χωριστά.

### **4. Ελεύθερο**

Πιέστε το πλήκτρο 1. Μετά από 5 δευτερόλεπτα το ταξίμετρο από την ΠΛΗΡΩΜΗ θα μεταβεί στο ΕΛΕΥΘΕΡΟ και θα εκτυπώσει αυτόματα, την απόδειξη.

Επίσης το ταξίμετρο θα μεταβεί αυτόματα από τη θέση ΠΛΗΡΩΜΗ στην κατάσταση ΕΛΕΥΘΕΡΟ, αν το όχημα διανύσει 10 μέτρα.

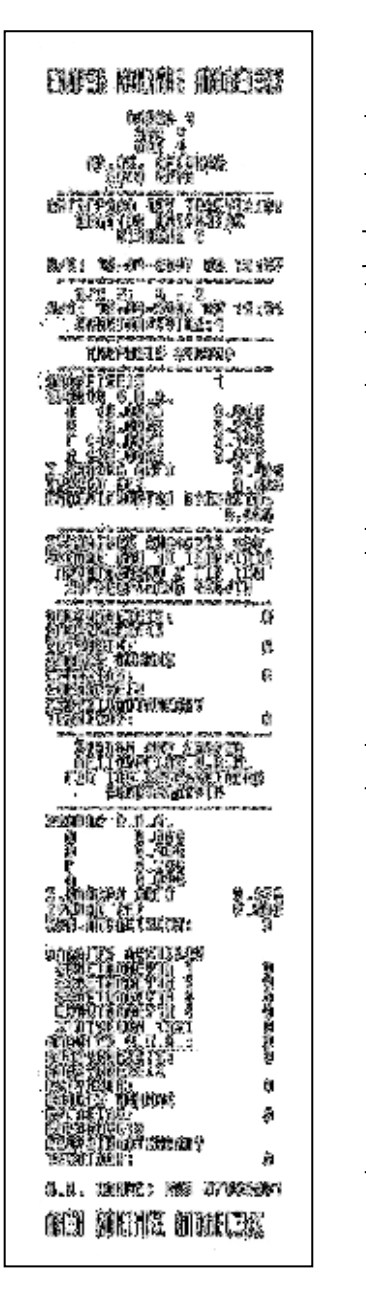

Στοιχεία εκμεταλλευτή και οχήματος

Ημερομηνία επανεκτύπωσης

Α/Α <sup>Ζ</sup> και ημερομηνία καταχώρησης του δελτίου <sup>Ζ</sup>.

Στοιχεία της βάρδιας

Αναφορές φορολογικής μνήμης από το τελευταίο προηγούμενο <sup>Ζ</sup> για τον συγκεκριμένο εκμεταλλευτή

Αναφορές φορολογικής μνήμης από το έναρξη λειτουργίας του φορολογικού μηχανισμού για τον συγκεκριμένο εκμεταλλευτή

<sup>\*</sup> *Νυχτερινή ταρίφα*, *σύμφωνα με την ισχύουσα νομοθεσία*, *είναι <sup>η</sup> ταρίφα* 2 *και ισχύει από* 00:00 *εώς* 05:00 .*Όσο είναι ενεργοποιημένη <sup>η</sup> νυχτερινή ταρίφα ανάβει και <sup>η</sup> φωτεινή ένδειξη <sup>Ν</sup>*/*<sup>Τ</sup> στην οθόνη του ταξιμέτρου*.

### **Θ.3 Ανάλυση δελτίου ημερησίας κίνησης <sup>Ζ</sup>**

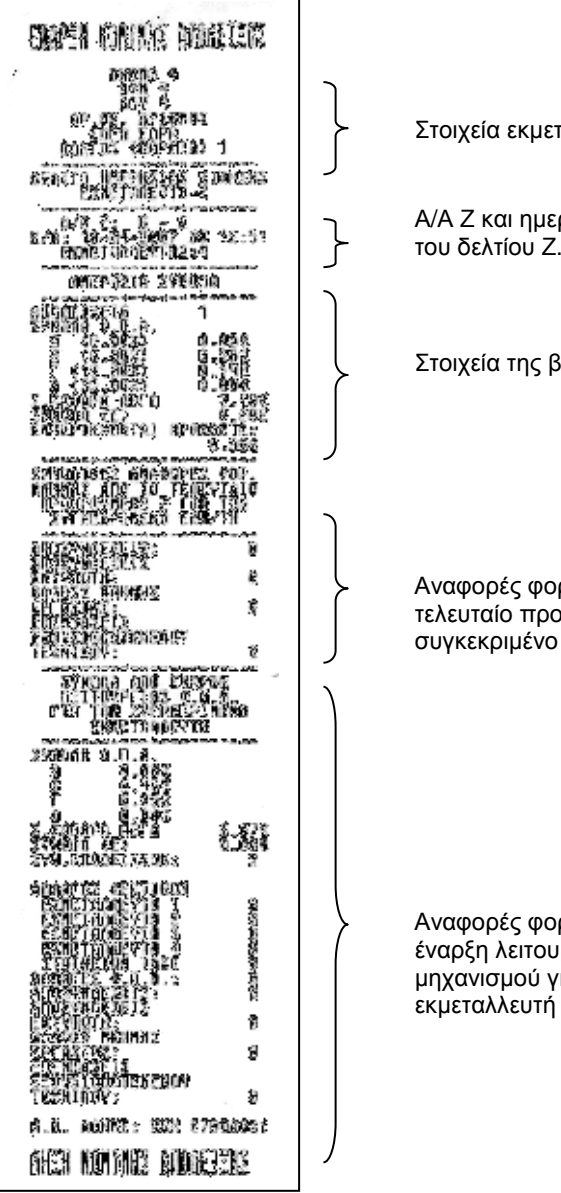

Στοιχεία εκμεταλλευτή και οχήματος

Α/Α <sup>Ζ</sup> και ημερομηνία καταχώρησης

Στοιχεία της βάρδιας

Αναφορές φορολογικής μνήμης από το τελευταίο προηγούμενο <sup>Ζ</sup> για τον συγκεκριμένο εκμεταλλευτή

Αναφορές φορολογικής μνήμης από το έναρξη λειτουργίας του φορολογικού μηχανισμού για τον συγκεκριμένο εκμεταλλευτή

### **5. Εμφάνιση ημερομηνίας και ώρας**

Η τρέχουσα ημερομηνία και <sup>η</sup> ώρα μπορούν να εμφανιστούν μόνο όταν το ταξίμετρο είναι στην κατάσταση ΕΛΕΥΘΕΡΟ.

Για να εμφανιστεί <sup>η</sup> τρέχουσα ημερομηνία, ώρα ή τίποτα, κρατήστε πατημένο το πλήκτρο 3 και στη συνέχεια πιέστε το πλήκτρο 4. Πατώντας διαδοχικά αυτόν τον συνδυασμό πλήκτρων, θα εναλλάσσεται <sup>η</sup> πληροφορία στην οθόνη.

Η επιλογή αυτή θα ισχύει και στις επόμενες βάρδιες.

# **6. Επιλογή Προσθέτων**

# **6.1 Πρόσθετα ανά αποσκευή \*\***

Πρόσθετα είναι οι επιπλέον χρεώσεις που οφείλονται σε αποσκευές άνω των 10 κιλών.

Όσο το ταξίμετρο είναι σε κατάσταση «ΜΙΣΘΩΣΗ» ή «ΠΛΗΡΩΜΗ», πιέστε το πλήκτρο 4, διαδοχικά, μέχρι να εμφανιστεί το επιθυμητό ποσό στην οθόνη.

Το τελικό ποσό δεν μπορεί να υπερβαίνει το δεκαπλάσιο του βήματος των προσθέτων. Δηλαδή 10 x 0,30€ = 3,00€ .

Αφού γίνει <sup>η</sup> επιλογή της επιπρόσθετης επιβάρυνσης, το ποσό θα εμφανίζεται στην οθόνη για χρόνο 5 δευτερολέπτων. Στη συνέχεια θα εμφανιστεί αυτόματα το συνολικό άθροισμα όλων των επιπρόσθετων χρεώσεων ( πρόσθετα ανά συσκευή και προκαθορισμένα ).

### **6.2 Προκαθορισμένα πρόσθετα \*\* (***εφόσον το επιτρέπει <sup>η</sup> νομοθεσία***)**

Προκαθορισμένα πρόσθετα είναι οι επιπλέον χρεώσεις που οφείλονται σε τηλεφωνικές κλήσεις, ραντεβού ή συγκεκριμένους προορισμούς (αεροδρόμιο, λιμάνι κτλ).

 Όσο το ταξίμετρο είναι σε κατάσταση «ΜΙΣΘΩΣΗ» ή «ΠΛΗΡΩΜΗ», ακολουθήστε τα εξής βήματα:

- πιέστε το πλήκτρο 3 και θα εμφανιστεί <sup>η</sup> επιλογή : «ΠΡΟ»,
- πιέστε το πλήκτρο 4 διαδοχικά και θα εμφανίζονται οι παρακάτωεπιλογές :

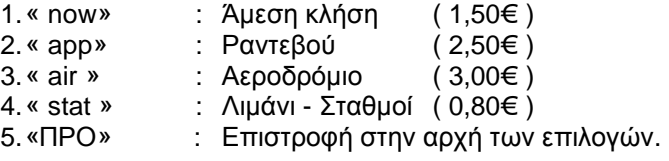

- • όταν εμφανιστεί το ζητούμενο πρόσθετο, πιέστε το πλήκτρο 3. Το ποσό του προσθέτου θα αρχίσει να αναβοσβήνει στην οθόνη.
- πιέστε το πλήκτρο 3 για να εισάγετε το ποσό ή πιέστε το πλήκτρο<sup>4</sup> για να το ακυρώστε.

Αν μεταξύ των παραπάνω βημάτων περάσει χρονικό διάστημα 10<br>1990 έπτων μυρίε να πιεστεί κάποιο πλάκτρο θα ακυρωθεί η δευτερολέπτων, χωρίς να πιεστεί κάποιο πλήκτρο, θα ακυρωθεί <sup>η</sup> παραπάνω διαδικασία.

Αφού επιλέξουμε κάποιο προκαθορισμένο πρόσθετο, το ποσό θα εμφανίζεται στην οθόνη για χρόνο 5 δευτερολέπτων. Στη συνέχεια θα εμφανιστεί αυτόματα το συνολικό άθροισμα όλων των επιπρόσθετων χρεώσεων.

- ΠΡΟΣΟΧΗ : Το κάθε προκαθορισμένο πρόσθετο μπορεί να επιλεχθεί μόνο μία φορά
	- \*\* *το σύνολο των προσθέτων ανά συσκευή και των προκαθορισμένων προσθέτων δεν μπορεί να ξεπερνάει το ποσό των* 10,00€

### **6. 3 Μηδενισμός προσθέτων**

Για να μηδενίσετε τις πρόσθετες χρεώσεις κατά τη διάρκεια μιας διαδρομής, κρατήστε πατημένο το πλήκτρο 3 και στη συνέχεια πιέστε το πλήκτρο 4.

# **Θ.2 Ανάλυση απόδειξης**

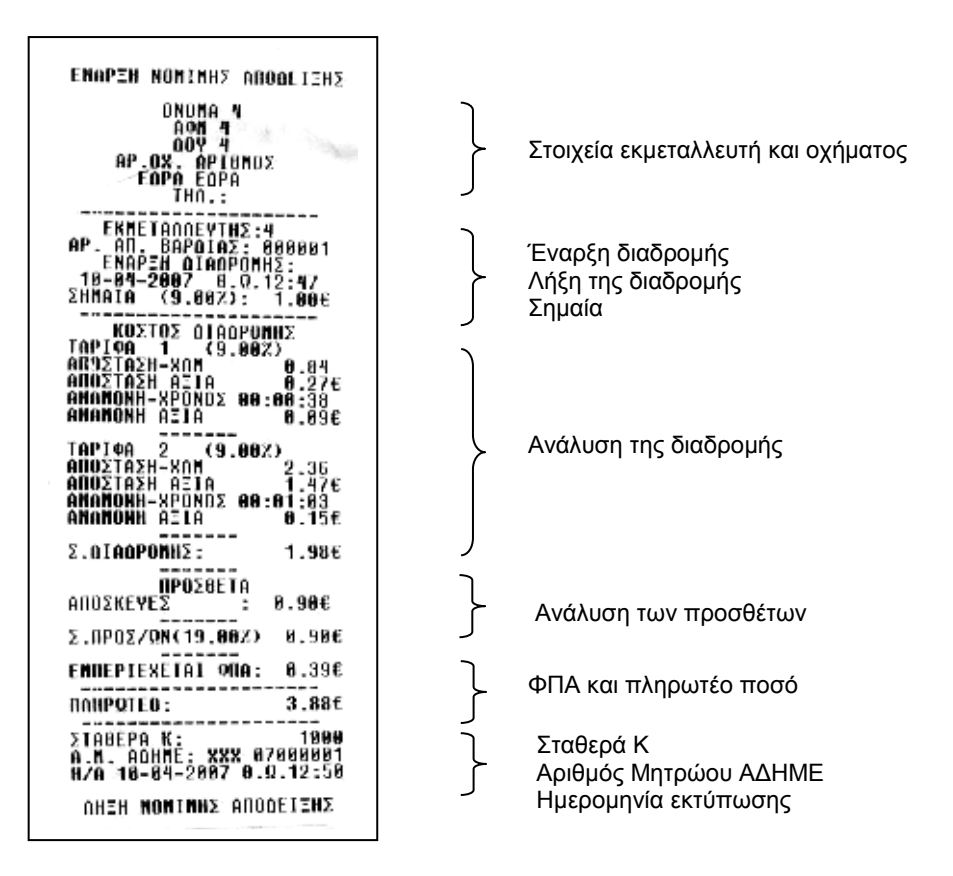

# **Θ. ΑΝΑΛΥΣΗ ΕΚΤΥΠΩΣΕΩΝ**

# **Θ.1 Ανάλυση ενημερωτικού δελτίου**

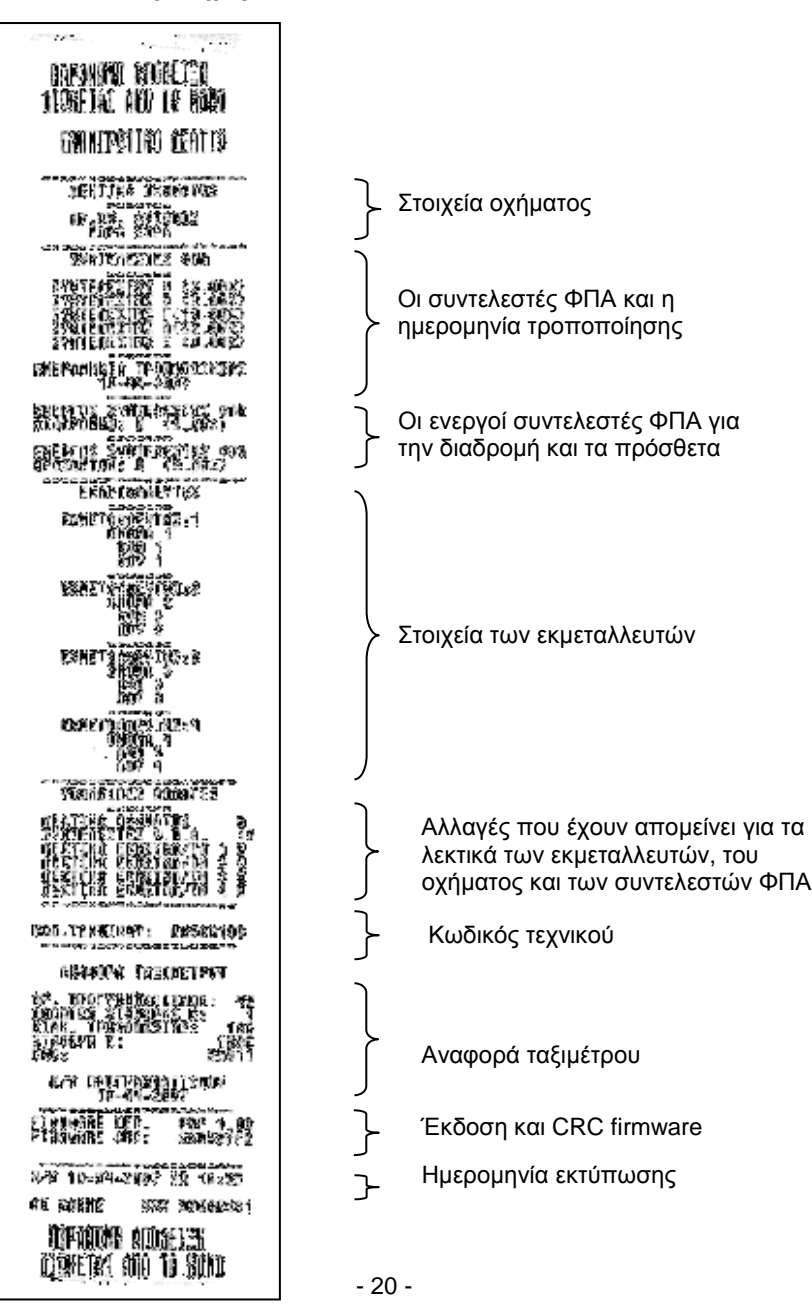

### **7. Αλλαγή της φωτεινότητας της οθόνης**

Η φωτεινότητα της οθόνης μπορεί να αλλαχθεί μόνο όταν το ταξίμετρο είναι στην κατάσταση ΕΛΕΥΘΕΡΟ.

Για να αλλάξει <sup>η</sup> φωτεινότητα, κρατήστε πατημένο το πλήκτρο 3 και στη συνέχεια πιέστε το πλήκτρο 1.

### **8. Βοηθητικές λειτουργίες**

Οι βοηθητικές λειτουργίες εμφανίζονται μόνο όταν το ταξίμετρο είναι στην κατάσταση ΕΛΕΥΘΕΡΟ και το όχημα είναι σταματημένο <sup>ή</sup> κινείται με ταχύτητα μικρότερη των 5 Km/h.

Πιέστε διαδοχικά το πλήκτρο 4 και θα εμφανιστούν οι παρακάτωλειτουργίες:

- «LinE FEED» ΠροώθησηΠροώθηση χαρτιού
- «dAYtot» «dAYtot» Ημερήσια σύνολα
- «totals» ΓενικάΓενικά σύνολα
- «CALEnd» Ρύθμισηώρας +/- 2 λεπτά ανά εβδομάδα
- «oPtion» «oPtion» Λειτουργία τεστ – μέτρηση παλμών
- «inFo» «inFo» Γενικές πληροφορίες - ρυθμίσεις

Αν κινηθεί το όχημα και το ταξίμετρο βρίσκεται σε κάποια βοηθητική λειτουργία, τότε αυτό θα επιστρέψει αυτόματα στο ΕΛΕΥΘΕΡΟ.

# **8.1 Προώθηση χαρτιού** « LinE FEED »

Όταν το ταξίμετρο βρίσκεται στο ΕΛΕΥΘΕΡΟ πιέστε το πλήκτρο 4. Στην οθόνη θα εμφανιστεί το « LinE FEED ». Κρατήστε πατημένο το πλήκτρο 3 για να γίνει προώθηση του χαρτιού.

Για να επιστρέψει το ταξίμετρο στο ΕΛΕΥΘΕΡΟ πιέστε το πλήκτρο 1.

Αν δεν πατηθεί κανένα πλήκτρο, για χρόνο 10 δευτερόλεπτων ή το όχημα κινηθεί με ταχύτητα μεγαλύτερη των 5Km/h, το ταξίμετρο θα επιστρέψει αυτόματα στο ΕΛΕΥΘΕΡΟ.

### **8.2 Ημερήσια σύνολα** « dAYtot »

Όταν το ταξίμετρο βρίσκεται στο ΕΛΕΥΘΕΡΟ πιέστε διαδοχικά το πλήκτρο 4, μέχρι στην οθόνη να εμφανιστεί το μήνυμα «dAYtot».

Πατώντας διαδοχικά το πλήκτρο 3 θα εμφανιστούν με τη σειρά οι παρακάτω πληροφορίες:

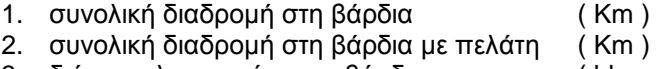

- 
- 3. διάρκεια λειτουργίας στη βάρδια ( hh:mm )
- 4. αριθμός μισθώσεων στη βάρδια ( )
- 5. συνολικό ποσό στη βάρδια ( € )

Για να επιστρέψει το ταξίμετρο στο ΕΛΕΥΘΕΡΟ πιέστε το πλήκτρο 1.

Αν δεν πατηθεί κανένα πλήκτρο, για χρόνο 10 δευτερόλεπτων ή το όχημα κινηθεί με ταχύτητα μεγαλύτερη των 5Km/h, το ταξίμετρο θα επιστρέψει αυτόματα στο ΕΛΕΥΘΕΡΟ.

### **8.3 Γενικά σύνολα** « totals »

Όταν το ταξίμετρο βρίσκεται στο ΕΛΕΥΘΕΡΟ πιέστε διαδοχικά το πλήκτρο 4, μέχρι στην οθόνη να εμφανιστεί το μήνυμα «totals».

Πατώντας διαδοχικά το πλήκτρο 3 θα εμφανιστούν με τη σειρά οι παρακάτω πληροφορίες

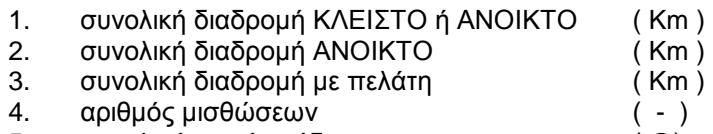

- 5. συνολικό ποσό εσόδων ( € )
- 6. σύνολο πρόσθετων χρεώσεων ( € )

Για να επιστρέψει το ταξίμετρο στο ΕΛΕΥΘΕΡΟ πιέστε το πλήκτρο 1.

Αν δεν πατηθεί κανένα πλήκτρο, για χρόνο 10 δευτερόλεπτων ή το όχημα κινηθεί με ταχύτητα μεγαλύτερη των 5Km/h, το ταξίμετρο θα επιστρέψει αυτόματα στο ΕΛΕΥΘΕΡΟ.

**Βήμα 4<sup>ο</sup>.** Στο τέλος της ανάγνωσης θα ζητηθεί <sup>η</sup> θέση που θα αποθηκευτούν τα περιεχόμενα της φορολογικής μνήμης.

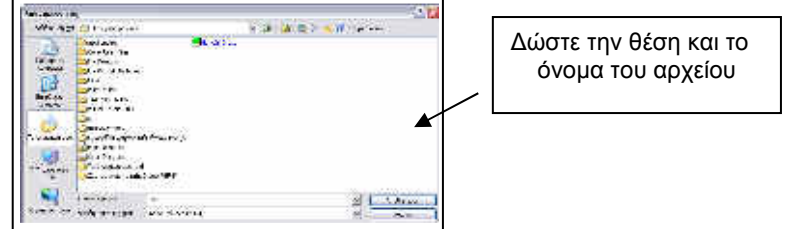

**Βήμα 5<sup>ο</sup>.** Στην οθόνη του υπολογιστή αυτόματα το πρόγραμμα «notepad» θα εμφανίσει το αρχείο που μόλις δημιουργήθηκε.

**Βήμα 6<sup>ο</sup>.** Πιέστε το πλήκτρο «Έξοδος» για να τερματίσετε την λειτουργία του προγράμματος.

### **Η. ΣΦΑΛΜΑΤΑ**

 Σε περίπτωση που προκληθεί κάποιο σφάλμα στη λειτουργία της ΑΔΗΜΕ, τότε εμφανίζεται το μήνυμα:

#### **Error xxx**

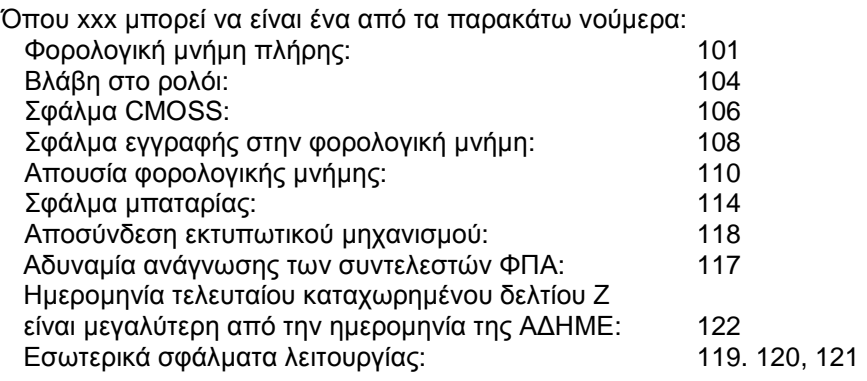

Η λειτουργία της ΑΔΗΜΕ και του ταξιμέτρου σταματά. Σε αυτήν την περίπτωση επικοινωνήστε με τον προμηθευτή σας.

Αν γίνεται συνεχόμενη εκτύπωση, υπάρχει περίπτωση να υπερθερμανθεί ο μηχανισμός εκτύπωσης. Όταν συμβεί αυτό θα διακοπεί <sup>η</sup> εκτύπωση μέχρι να πέσει η θερμοκρασία. Όσο <sup>ο</sup> μηχανισμός θα περιμένει να πέσει <sup>η</sup> θερμοκρασία, θα αναβοσβήνει <sup>η</sup> ένδειξη «WAit>. Μόλις <sup>η</sup> θερμοκρασία επανέλθει στα κανονικά επίπεδα <sup>η</sup> εκτύπωση θα συνεχιστεί κανονικά. Το ίδιο μπορεί να συμβεί και αν η θερμοκρασία είναι πολύ χαμηλή, κάτω από το μηδέν.

# **Z. ΑΝΑΓΝΩΣΗ ΠΕΡΙΕΧΟΜΕΝΩΝ ΦΟΡΟΛΟΓΙΚΗΣ ΜΝΗΜΗΣ ΜΕΣΩ <sup>Η</sup>/Υ.**

(*Η ανάγνωση της φορολογικής μνήμης μπορεί να γίνει μόνο όταν το ταξίμετρο είναι στην κατάσταση ΚΛΕΙΣΤΟ <sup>ή</sup> στην κατάσταση ΕΛΕΥΘΕΡΟ*. *Ανάγνωση φορολογικής μνήμης δεν μπορεί να γίνει αν το ταξίμετρο είναι στην κατάσταση ΜΙΣΘΩΣΗ <sup>ή</sup> στην κατάσταση ΠΛΗΡΩΜΗ*. *Οι καταστάσεις του ταξιμέτρου περιγράφονται στην παράγραφο <sup>Γ</sup> ΒΑΣΙΚΕΣ ΘΕΣΕΙΣ ΛΕΙΤΟΥΡΓΙΑΣ σελ*. 6 *και στην παράγραφο <sup>Δ</sup>*. *ΛΕΙΤΟΥΡΓΙΑ σελ*. 7).

**Βήμα 1<sup>ο</sup>.** Συνδέστε το καλώδιο ανάγνωσης στον <sup>Η</sup>/<sup>Υ</sup> και στην θύρα ανάγνωσης της ΑΔΗΜΕ ταξιμέτρου όταν βρίσκεται στην κατάσταση ΚΛΕΙΣΤΟ <sup>ή</sup> στην κατάσταση ΕΛΕΥΘΕΡΟ (Το βέλος του καλωδίου πρέπει να βρίσκεται προς το εσωτερικό του ταξιμέτρου).

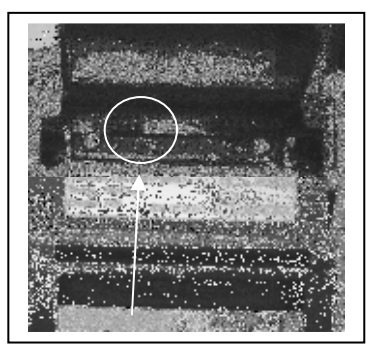

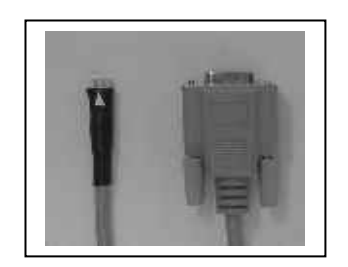

Σειριακό καλώδιο ανάγνωσης φορολογική<u>ς</u> μνήμης ΑΔΗΜΕ ταξιμέτρου Πάνθηρα P6F

Θύρα ανάγνωσης φορολογικής μνήμης

**Βήμα 2<sup>ο</sup>.** Τρέξτε το πρόγραμμα «Ανάγνωση Φορολογικής Μνήμης» (παρέχετε μαζί με την αγορά της ΑΔΗΜΕ)

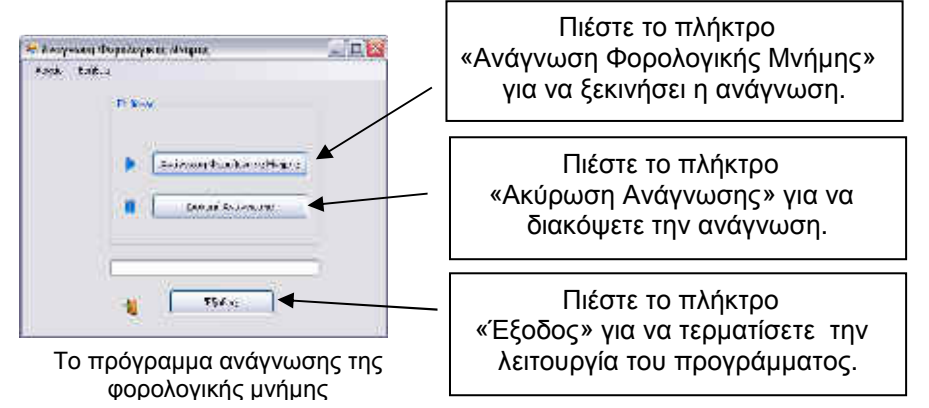

**Βήμα 3<sup>ο</sup>.** Όταν στην οθόνη του ταξιμέτρου εμφανιστεί το μήνυμα «Fiscal read», πιέστε το πλήκτρο «Ανάγνωση Φορολογικής Μνήμης» για να ξεκινήσει <sup>η</sup> ανάγνωση. Η ανάγνωση δεδομένων θα διαρκέσει μερικά λεπτά. Στην οθόνη του υπολογιστή παρουσιάζεται <sup>η</sup> εξέλιξη της ανάγνωσης.

# **8.4 Ημερολόγιο** « CALEnd »

Στη λειτουργία « CALEnd » μπορούμε να αλλάξουμε την τρέχουσα ώρα κατά +/- 2 λεπτά ανά εβδομάδα.

Όταν το ταξίμετρο βρίσκεται στο ΕΛΕΥΘΕΡΟ πιέστε διαδοχικά το πλήκτρο 4, μέχρι στην οθόνη να εμφανιστεί το μήνυμα « CALEnd ».

Πατώντας το πλήκτρο 3, αν δεν έχει περάσει μια εβδομάδα από την τελευταία ρύθμιση εμφανίζεται « Αbort time» και δεν επιτρέπεται καμία ρύθμιση.

Πατώντας το πλήκτρο 3, αν έχει περάσει μια εβδομάδα από την τελευταία ρύθμιση εμφανίζεται <sup>η</sup> τρέχουσα ώρα (ώρες : λεπτά : δευτερόλεπτα). Τα ψηφία που απεικονίζουν τα λεπτά της ώρας αναβοσβήνουν.

Πιέστε το πλήκτρο 1 για να αυξηθεί <sup>ο</sup> αριθμός των λεπτών κατά ένα. Πιέστε το πλήκτρο 2 για να μειωθεί <sup>ο</sup> αριθμός των λεπτών κατά ένα. Πιέστε το πλήκτρο 3 για να ακυρώσετε τη ρύθμιση της ώρας. Πιέστε το πλήκτρο 4 για να καταχωρήσετε τη νέα ώρα.

Σε περίπτωση που καταχωρηθεί <sup>η</sup> ώρα <sup>η</sup> επόμενη αλλαγή θα μπορεί να γίνει μετά από μια εβδομάδα.

Αν στη διάρκεια των παραπάνω βημάτων δεν πατηθεί κανένα πλήκτρο, για χρόνο 30 δευτερόλεπτων ή το όχημα κινηθεί με ταχύτητα μεγαλύτερη των 5Km/h, το ταξίμετρο θα επιστρέψει αυτόματα στο ΕΛΕΥΘΕΡΟ.

#### **8.5 Επιλογές**« oPtion »

Στη λειτουργία «oPtion» μπορούμε να ενεργοποιήσουμε την κατάσταση τέστ του ταξιμέτρου ή να μετρήσουμε τους παλμούς που βγάζει το αυτοκίνητο σε απόσταση ενός χιλιομέτρου.

Όταν το ταξίμετρο βρίσκεται στο ΕΛΕΥΘΕΡΟ πιέστε διαδοχικά το πλήκτρο 4, μέχρι στην οθόνη να εμφανιστεί το μήνυμα «oPtion».

## **8.5.1 Μέτρηση παλμών του αυτοκινήτου** «PULS»

Όσο απεικονίζεται το μήνυμα «oPtion», πιέστε το πλήκτρο<sup>3</sup> δυο φορές. Θα εμφανιστεί το μήνυμα « 0 PULS».

Ξεκινήστε το αυτοκίνητο και διανύστε απόσταση ενός χιλιομέτρου.

Το ταξίμετρο θα μετρήσει τους παλμούς που θα δώσει το αυτοκίνητο και στο τέλος της απόστασης θα απεικονίζει την σταθερά Κ του αυτοκινήτου.

Αν πιέσετε το πλήκτρο 2, θα μηδενιστεί <sup>ο</sup> μετρητής παλμών και μπορεί να ξεκινήσει τη μέτρηση παλμών από την αρχή.

Αν το όχημα δεν κινηθεί καθόλου για χρόνο 10 δευτερολέπτων το ταξίμετρο θα επιστρέψει αυτόματα στο ΕΛΕΥΘΕΡΟ. <sup>Ο</sup> χρόνος των 10 δευτερολέπτων ανανεώνεται, επίσης, μηδενίζοντας τους μετρούμενους παλμούς πιέζοντας το πλήκτρο 2.

Για να επιστρέψει το ταξίμετρο στο ΕΛΕΥΘΕΡΟ πιέστε το πλήκτρο 1.

*Αν στην διάρκεια των παραπάνω βημάτων δεν πατηθεί κανένα πλήκτρο*, *για χρόνο* **<sup>60</sup>** *δευτερόλεπτων ή το όχημα κινηθεί με ταχύτητα μεγαλύτερη των* 5Km/h, *το ταξίμετρο θα επιστρέψει αυτόματα στο ΕΛΕΥΘΕΡΟ*.

### **Ε.7 Εκτύπωση συνοπτικής αναφοράς περιόδου περιεχομένου φορολογικής μνήμης από Ημ/νια σε Ημ/νια** «fiscal 7»

Όσο εμφανίζεται στην οθόνη το μήνυμα «fiscal 7», πιέστε το πλήκτρο 2.

Στην οθόνη θα εμφανιστεί το μήνυμα «01.01.00 dat1» και <sup>η</sup> ταμειακή μηχανή περιμένει την εισαγωγή της αρχικής ημερομηνίας.

- Πιέστε το πλήκτρο 2 για να μετακινήσετε το ψηφίο που αναβοσβήνει.
- • Πιέστε το πλήκτρο 1 για να αλλάξετε τον αριθμό του ψηφίου που αναβοσβήνει.
- • Πιέστε το πλήκτρο 3 για να ακυρώσετε την διαδικασία και να επιστρέψετε στην επιλογή «fiscal».
- • Πιέστε το πλήκτρο 4 για να εισάγετε τον ημερομηνία που εμφανίζεται στην οθόνη.

Στην συνέχεια <sup>η</sup> ταμειακή μηχανή περιμένει την εισαγωγή της τελικής ημερομηνίας και στην οθόνη θα εμφανιστεί το μήνυμα «01.01.00 dat2»

- Πιέστε το πλήκτρο 2 για να μετακινήσετε το ψηφίο που αναβοσβήνει.
- • Πιέστε το πλήκτρο 1 για να αλλάξετε τον αριθμό του ψηφίου που αναβοσβήνει.
- Πιέστε το πλήκτρο 3 για να ακυρώσετε την διαδικασία και να επιστρέψετε στην επιλογή «fiscal».
- Πιέστε το πλήκτρο 4 για να εισάγετε τον ημερομηνία που εμφανίζεται στην οθόνη.

Μετά από μερικά δευτερόλεπτα θα εκτυπωθεί <sup>η</sup> αναλυτική αναφορά περιόδου περιεχομένου φορολογικής μνήμης από ημερομηνία σε ημερομηνία.

*Αν στην διάρκεια των παραπάνω βημάτων δεν πατηθεί κανένα πλήκτρο*, *για χρόνο* **<sup>60</sup>** *δευτερόλεπτων ή το όχημα κινηθεί με ταχύτητα μεγαλύτερη των* 5Km/h, *το ταξίμετρο θα επιστρέψει αυτόματα στο ΕΛΕΥΘΕΡΟ*.

### **Ε.6 Εκτύπωση συνοπτικής αναφοράς περιόδου περιεχομένου φορολογικής μνήμης απόΖ σε Ζ** «fiscal 6»

(*ΠΟΛ* 1135/26.10.05 *παρ*. 15.12)

Όσο εμφανίζεται στην οθόνη το μήνυμα «fiscal 6», πιέστε το πλήκτρο 2.

Στην οθόνη θα εμφανιστεί το μήνυμα « 0000 strt» και <sup>η</sup> ταμειακή μηχανή περιμένει την εισαγωγή του αρχικού αριθμού Ζ

- Πιέστε το πλήκτρο 2 για να μετακινήσετε το ψηφίο που αναβοσβήνει.
- Πιέστε το πλήκτρο 1 για να αλλάξετε τον αριθμό του ψηφίου που αναβοσβήνει.
- Πιέστε το πλήκτρο 3 για να ακυρώσετε την διαδικασία και να επιστρέψετε στην επιλογή «fiscal».
- Πιέστε το πλήκτρο 4 για να εισάγετε τον αριθμό Ζ που εμφανίζεται στην οθόνη.

Αν εισάγετε τον αριθμό «0000» <sup>η</sup> ταμειακή θα επιστρέψει στην επιλογή «fiscal»

Στην συνέχεια <sup>η</sup> ταμειακή μηχανή περιμένει την εισαγωγή του τελικού αριθμού Ζ και στην οθόνη θα εμφανιστεί το μήνυμα «0000 stop»

- Πιέστε το πλήκτρο 2 για να μετακινήσετε το ψηφίο που αναβοσβήνει.
- Πιέστε το πλήκτρο 1 για να αλλάξετε τον αριθμό του ψηφίου που αναβοσβήνει.
- Πιέστε το πλήκτρο 3 για να ακυρώσετε την διαδικασία και να επιστρέψετε στην επιλογή «fiscal».
- Πιέστε το πλήκτρο 4 για να εισάγετε τον αριθμό Ζ που εμφανίζεται στην οθόνη.

Αν εισάγετε τον αριθμό «0000» <sup>η</sup> ταμειακή θα επιστρέψει στην επιλογή «fiscal»

 Μετά από μερικά δευτερόλεπτα θα εκτυπωθεί <sup>η</sup> συνοπτική αναφορά περιόδου περιεχομένου φορολογικής μνήμης απόΖ σε Ζ για όλους τους εκμεταλλευτές.

**8.6 Πληροφορίες**Όταν το ταξίμετρο βρίσκεται στο ΕΛΕΥΘΕΡΟ πιέστε διαδοχικά το

πλήκτρο 4, μέχρι στην οθόνη να εμφανιστεί το μήνυμα «inFo».

« inFo »

Πατώντας διαδοχικά το πλήκτρο 3 θα εμφανιστούν με τη σειρά οι παρακάτω πληροφορίες απεικονίζοντας τα αντίστοιχα μηνύματα στην οθόνη:

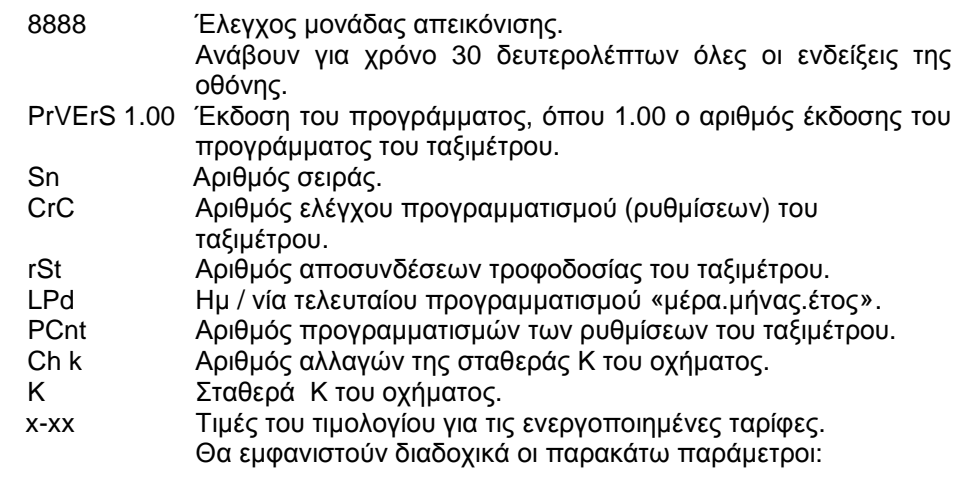

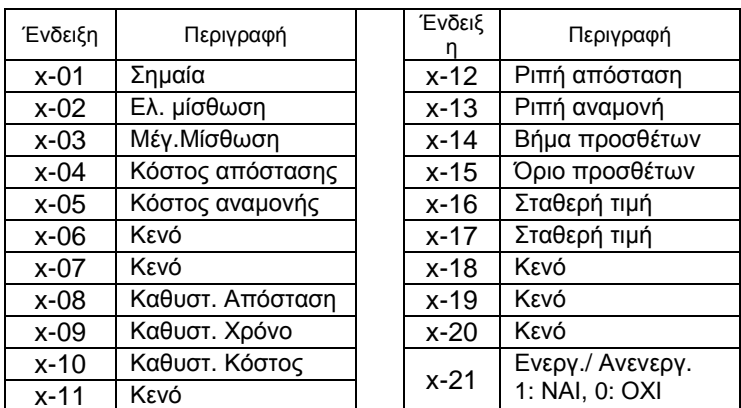

Για να επιστρέψει το ταξίμετρο στο ΕΛΕΥΘΕΡΟ πιέστε το πλήκτρο 1.

Αν στην διάρκεια των παραπάνω βημάτων δεν πατηθεί κανένα πλήκτρο, για χρόνο 10 δευτερόλεπτων ή το όχημα κινηθεί με ταχύτητα μεγαλύτερη των 5Km/h, το ταξίμετρο θα επιστρέψει αυτόματα στο ΕΛΕΥΘΕΡΟ.

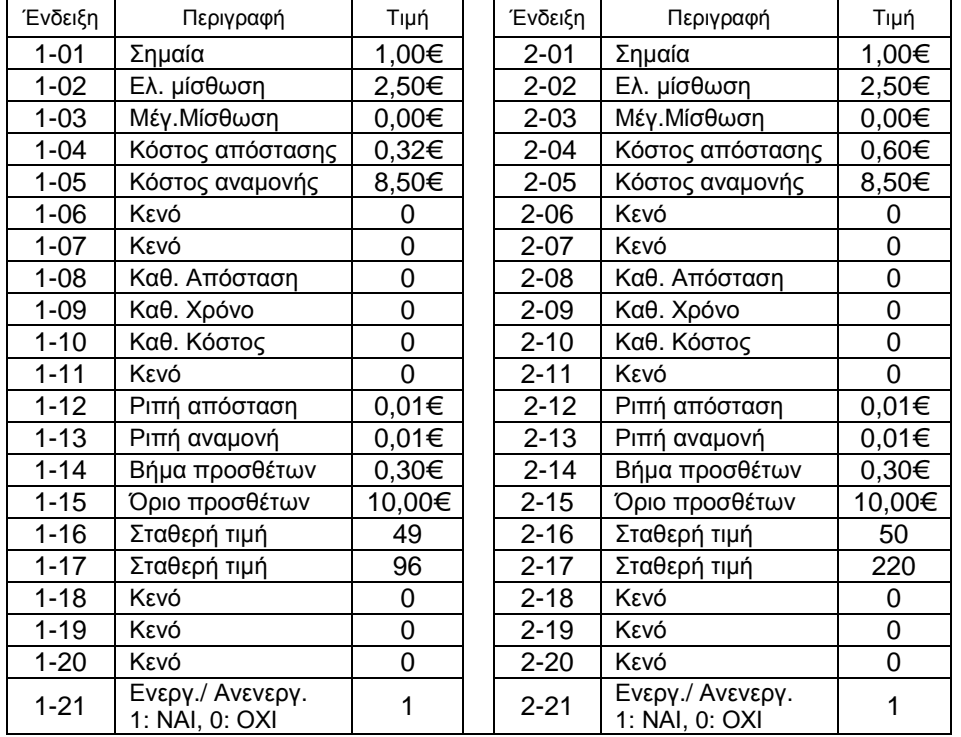

Στην συνέχεια <sup>η</sup> ταμειακή μηχανή περιμένει την εισαγωγή του εκμεταλλευτή για τον οποίο θα γίνει <sup>η</sup> αναλυτική εκτύπωση και στην οθόνη θα εμφανιστεί το μήνυμα « 1 mstr»

• Πιέζοντας διαδοχικά το πλήκτρο 1 στην οθόνη θα εμφανίζονται τα μηνύματα:

- o 1 mstr (Εκτύπωση για τον εκμεταλλευτή 1) (*ΠΟΛ* 1135/26.10.05 *παρ*. 15.11)
- o 2 mstr (Εκτύπωση για τον εκμεταλλευτή 2) (*ΠΟΛ* 1135/26.10.05 *παρ*. 15.11)
- o 3 mstr (Εκτύπωση για τον εκμεταλλευτή 3) (*ΠΟΛ* 1135/26.10.05 *παρ*. 15.11)
- o 4 mstr (Εκτύπωση για τον εκμεταλλευτή 4) (*ΠΟΛ* 1135/26.10.05 *παρ*. 15.11)
- o ALL (Εκτύπωση για όλους τους εκμεταλλευτές) (*ΠΟΛ* 1135/26.10.05 *παρ*. 15.10)
- Πιέστε το πλήκτρο 3 για να ακυρώσετε την διαδικασία και να επιστρέψετε στην επιλογή «fiscal».
- Πιέστε το πλήκτρο 4 για να εισάγετε τον εκμεταλλευτή.

Μετά από μερικά δευτερόλεπτα θα εκτυπωθεί <sup>η</sup> αναλυτική αναφορά περιόδου περιεχομένου φορολογικής μνήμης από ημερομηνία σε ημερομηνία.

*Αν στην διάρκεια των παραπάνω βημάτων δεν πατηθεί κανένα πλήκτρο*, *για χρόνο* **<sup>60</sup>** *δευτερόλεπτων ή το όχημα κινηθεί με ταχύτητα μεγαλύτερη των* 5Km/h, *το ταξίμετρο θα επιστρέψει αυτόματα στο ΕΛΕΥΘΕΡΟ*.

### **Ε.5 Εκτύπωση αναλυτικής αναφοράς περιόδου περιεχομένου φορολογικής μνήμης από Ημ/νια σε Ημ/νια** «fiscal 5»

Όσο εμφανίζεται στην οθόνη το μήνυμα «fiscal 5», πιέστε το πλήκτρο 2.

Στην οθόνη θα εμφανιστεί το μήνυμα « 01.01.00 dat1» και <sup>η</sup> ταμειακή μηχανή περιμένει την εισαγωγή της αρχικής ημερομηνίας.

- •Πιέστε το πλήκτρο 2 για να μετακινήσετε το ψηφίο που αναβοσβήνει.
- • Πιέστε το πλήκτρο 1 για να αλλάξετε τον αριθμό του ψηφίου που αναβοσβήνει.
- • Πιέστε το πλήκτρο 3 για να ακυρώσετε την διαδικασία και να επιστρέψετε στην επιλογή «fiscal».
- • Πιέστε το πλήκτρο 4 για να εισάγετε τον ημερομηνία που εμφανίζεται στην οθόνη.

Στην συνέχεια <sup>η</sup> ταμειακή μηχανή περιμένει την εισαγωγή του τελικής ημερομηνίας και στην οθόνη θα εμφανιστεί το μήνυμα «01.01.00 dat2»

- • Πιέστε το πλήκτρο 2 για να μετακινήσετε το ψηφίο που αναβοσβήνει.
- • Πιέστε το πλήκτρο 1 για να αλλάξετε τον αριθμό του ψηφίου που αναβοσβήνει.
- • Πιέστε το πλήκτρο 3 για να ακυρώσετε την διαδικασία και να επιστρέψετε στην επιλογή «fiscal».
- • Πιέστε το πλήκτρο 4 για να εισάγετε τον ημερομηνία που εμφανίζεται στην οθόνη.

# **9. Διάγραμμα λειτουργίας**

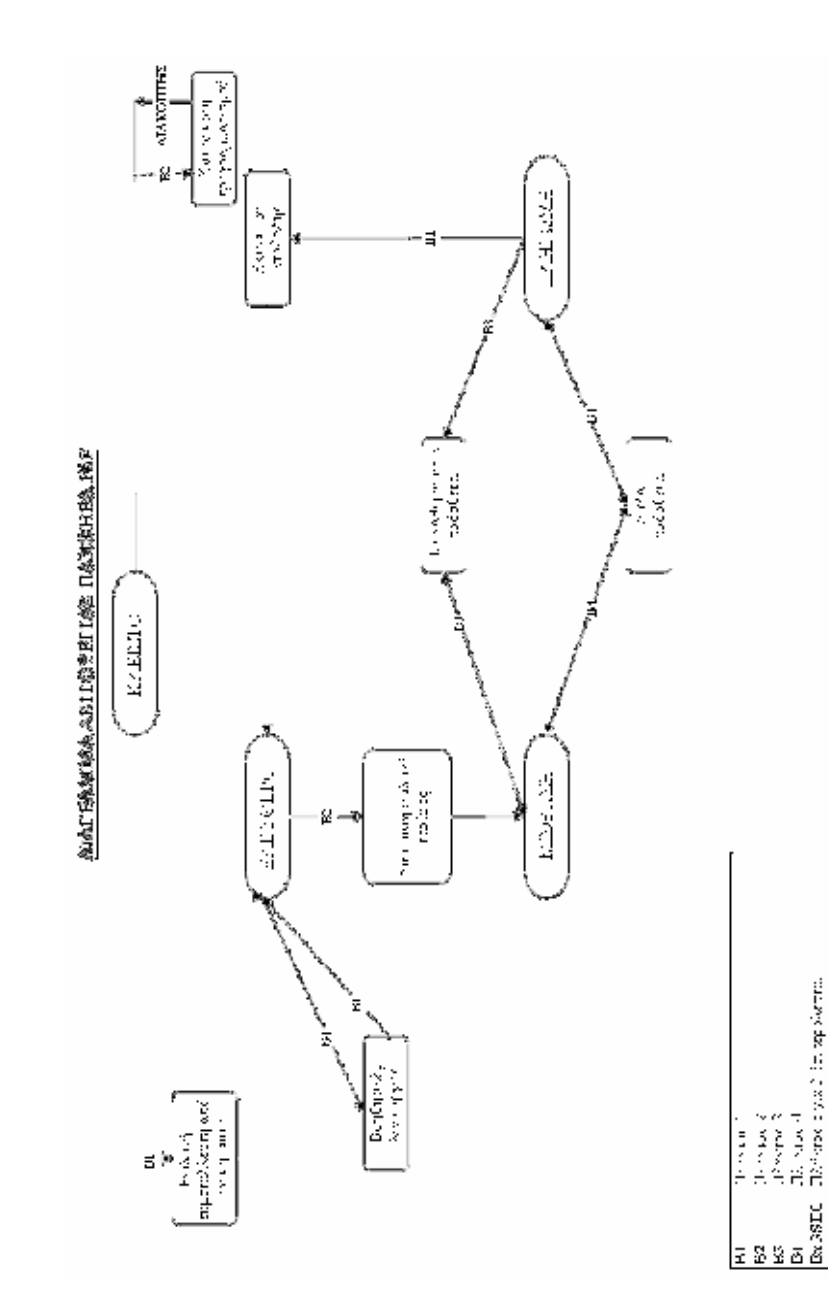

Στην συνέχεια <sup>η</sup> ταμειακή μηχανή περιμένει την εισαγωγή του εκμεταλλευτή για τον οποίο θα γίνει <sup>η</sup> αναλυτική εκτύπωση και στην οθόνη θα εμφανιστεί το μήνυμα « 1 mstr»

• Πιέζοντας διαδοχικά το πλήκτρο 1 στην οθόνη θα εμφανίζονται τα μηνύματα:

- o 1 mstr (Εκτύπωση για τον εκμεταλλευτή 1) (*ΠΟΛ* 1135/26.10.05 *παρ*. 15.11)
- o 2 mstr (Εκτύπωση για τον εκμεταλλευτή 2) (*ΠΟΛ* 1135/26.10.05 *παρ*. 15.11)
- o 3 mstr (Εκτύπωση για τον εκμεταλλευτή 3) (*ΠΟΛ* 1135/26.10.05 *παρ*. 15.11)
- o 4 mstr (Εκτύπωση για τον εκμεταλλευτή 4) (*ΠΟΛ* 1135/26.10.05 *παρ*. 15.11)
- o ALL (Εκτύπωση για όλους τους εκμεταλλευτές) (*ΠΟΛ* 1135/26.10.05 *παρ*. 15.10)
- • Πιέστε το πλήκτρο 3 για να ακυρώσετε την διαδικασία και να επιστρέψετε στην επιλογή «fiscal».
- Πιέστε το πλήκτρο 4 για να εισάγετε τον εκμεταλλευτή.

Μετά από μερικά δευτερόλεπτα θα εκτυπωθεί <sup>η</sup> αναλυτική αναφορά περιόδου περιεχομένου φορολογικής μνήμης από <sup>Ζ</sup> σε <sup>Ζ</sup>.

*Αν στην διάρκεια των παραπάνω βημάτων δεν πατηθεί κανένα πλήκτρο*, *για χρόνο* **<sup>60</sup>** *δευτερόλεπτων ή το όχημα κινηθεί με ταχύτητα μεγαλύτερη των* 5Km/h, *το ταξίμετρο θα επιστρέψει αυτόματα στο ΕΛΕΥΘΕΡΟ*.

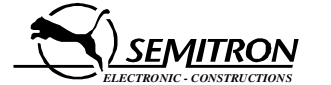

ΣΕΜΙΤΡΟΝ Α.Ε. -ΒΙ.ΠΕ. ΣΙΝΔΟΥ, Τ.Θ 175 570 22 ΘΕΣΣΑΛΟΝΙΚΗ<br>ΕΣΕΙ 1,2210 706 062 ΕΔΥ, 2210 705 562 TEL.: 2310 796.963 - FAX: 2310 795.563 **e-mail: semitron@otenet.gr - http://www.semitron.gr**

### **Ε.4 Εκτύπωση αναλυτικής αναφοράς περιόδου περιεχομένου φορολογικής μνήμης από <sup>Ζ</sup> σε <sup>Ζ</sup>** «fiscal 4»

Όσο εμφανίζεται στην οθόνη το μήνυμα «fiscal 4», πιέστε το πλήκτρο 2.

Στην οθόνη θα εμφανιστεί το μήνυμα «0000 strt» και <sup>η</sup> ταμειακή μηχανή περιμένει την εισαγωγή του αρχικού αριθμού <sup>Ζ</sup>

- •Πιέστε το πλήκτρο 2 για να μετακινήσετε το ψηφίο που αναβοσβήνει.
- • Πιέστε το πλήκτρο 1 για να αλλάξετε τον αριθμό του ψηφίου που αναβοσβήνει.
- • Πιέστε το πλήκτρο 3 για να ακυρώσετε την διαδικασία και να επιστρέψετε στην επιλογή «fiscal».
- • Πιέστε το πλήκτρο 4 για να εισάγετε τον αριθμό <sup>Ζ</sup> που εμφανίζεται στην οθόνη.

Αν εισάγετε τον αριθμό «0000» <sup>η</sup> ταμειακή θα επιστρέψει στην επιλογή «fiscal»

Στην συνέχεια <sup>η</sup> ταμειακή μηχανή περιμένει την εισαγωγή του τελικού αριθμού <sup>Ζ</sup> και στην οθόνη θα εμφανιστεί το μήνυμα « 0000 stop»

- •Πιέστε το πλήκτρο 2 για να μετακινήσετε το ψηφίο που αναβοσβήνει.
- • Πιέστε το πλήκτρο 1 για να αλλάξετε τον αριθμό του ψηφίου που αναβοσβήνει.
- • Πιέστε το πλήκτρο 3 για να ακυρώσετε την διαδικασία και να επιστρέψετε στην επιλογή «fiscal».
- • Πιέστε το πλήκτρο 4 για να εισάγετε τον αριθμό <sup>Ζ</sup> που εμφανίζεται στην οθόνη.

Αν εισάγετε τον αριθμό «0000» <sup>η</sup> ταμειακή θα επιστρέψει στην επιλογή «fiscal»

# ΑΔΗΜΕ ΤΑΞΙΜΕΤΡΟΥ P6F ΟΔΗΓΙΕΣ ΧΡΗΣΗΣ

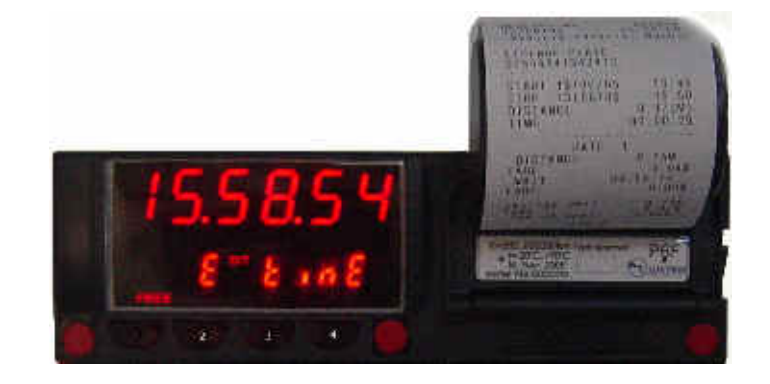

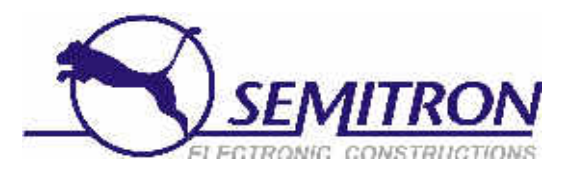

## **Ε.1 Εκτύπωση ενημερωτικού δελτίου** «fiscal 1»

Όσο εμφανίζεται στην οθόνη το μήνυμα «fiscal 1», πιέστε το πλήκτρο 2. <sup>Η</sup>ΑΔΗΜΕ θα εκτυπώσει ένα ενημερωτικό δελτίο με:

- Τα λεκτικά οχήματος.
- Τους συντελεστές ΦΠΑ.
- Τους ενεργούς συντελεστές ΦΠΑ για την διαδρομή και τα πρόσθετα
- Τα λεκτικά των εκμεταλλευτών.
- Τις εναπομείναντες αλλαγές για τα λεκτικά οχήματος, εκμεταλλευτών και συντελεστών ΦΠΑ.
- Την σταθερά <sup>Κ</sup>.

### **Ε.2 Επανεκτύπωση δελτίου ημερήσιας κίνησης <sup>Ζ</sup>** «fiscal 2»

Η επανεκτύπωση του προηγούμενου δελτίου ημερήσιας κίνησης <sup>Ζ</sup>, μπορεί να πραγματοποιηθεί μόνο αν δεν έχει εκτυπωθεί καμία απόδειξη στη τρέχουσα βάρδια.

Όσο εμφανίζεται στην οθόνη το μήνυμα «fiscal 2», πιέστε το πλήκτρο 2. Μετά από μερικά δευτερόλεπτα θα εκτυπωθεί το αντίγραφο του τελευταίου δελτίου ημερήσιας κίνησης <sup>Ζ</sup>.

Αν δεν πατηθεί κανένα πλήκτρο, για χρόνο 10 δευτερόλεπτων ή το όχημα κινηθεί με ταχύτητα μεγαλύτερη των 5Km/h, το ταξίμετρο θα επιστρέψει αυτόματα στο ΕΛΕΥΘΕΡΟ.

# **Ε.3 Εκτύπωση δελτίου <sup>Χ</sup>** «fiscal 3»

Όσο εμφανίζεται στην οθόνη το μήνυμα «fiscal 3», πιέστε το πλήκτρο 2. Μετά από μερικά δευτερόλεπτα θα εκτυπωθεί το δελτίο <sup>Χ</sup> της τρέχουσας βάρδιας.

Αν δεν πατηθεί κανένα πλήκτρο, για χρόνο 10 δευτερόλεπτων ή το όχημα κινηθεί με ταχύτητα μεγαλύτερη των 5Km/h, το ταξίμετρο θα επιστρέψει αυτόματα στο ΕΛΕΥΘΕΡΟ.

# **Ε. ΛΕΙΤΟΥΡΓΙΕΣ ΤΑΜΕΙΑΚΗΣ ΜΗΧΑΝΗΣ**

# **ΠΕΡΙΕΧΟΜΕΝΑ**

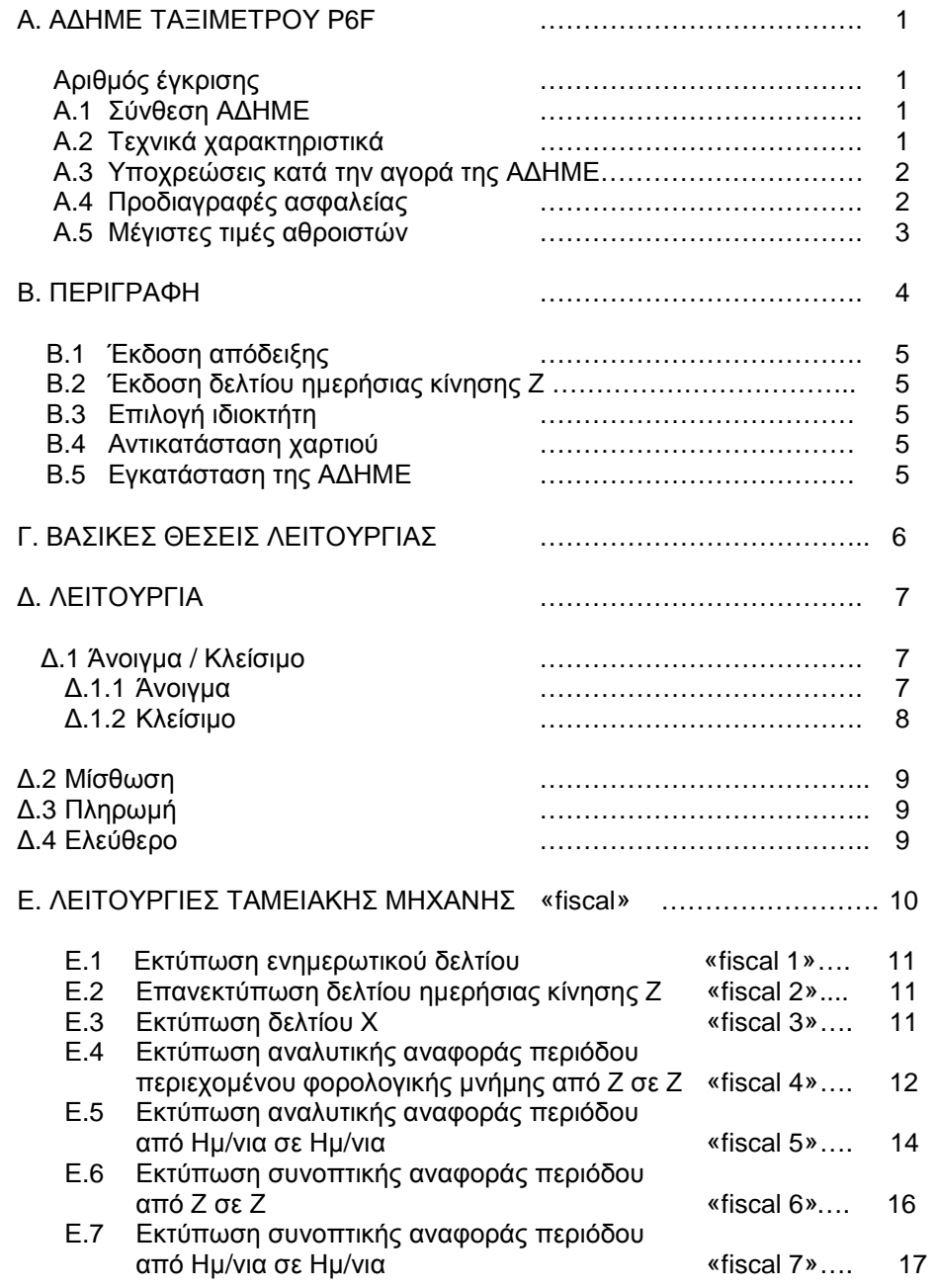

Οι λειτουργίες της ταμειακής μηχανής εμφανίζονται μόνο όταν το ταξίμετρο είναι στην κατάσταση ΕΛΕΥΘΕΡΟ <sup>ή</sup> ΚΛΕΙΣΤΟ και το όχημα είναι σταματημένο ή κινείται με ταχύτητα μικρότερη των 5 Km/h.

Για να εμφανιστεί το μενού των λειτουργιών της ταμειακής μηχανής,

- Αν το ταξίμετρο είναι στη θέση ΕΛΕΥΘΕΡΟ, πιέστε το πλήκτρο 4, διαδοχικά εωσότου το μήνυμα «fiscal» εμφανιστεί στην οθόνη.
- • Αν το ταξίμετρο είναι στη θέση ΚΛΕΙΣΤΟ, πιέστε το πλήκτρο 4, και το μήνυμα «fiscal» θα εμφανιστεί στην οθόνη.
- • πατώντας διαδοχικά το πλήκτρο 3 θα εμφανιστούν με τη σειρά οι παρακάτω λειτουργίες.
	- «fiscal 1» : Εκτύπωση ενημερωτικού δελτίου.
- «fiscal 2» : Επανεκτύπωση δελτίου <sup>Ζ</sup> (*μόνο αν ΔΕΝ έχει εκδοθεί απόδειξη στη τρέχουσα βάρδια*)
	- «fiscal 3» : Εκτύπωση δελτίου <sup>Χ</sup>.
- «fiscal 4» : Εκτύπωση αναλυτικής αναφοράς περιόδου περιεχομένου φορολογικής μνήμης από <sup>Ζ</sup> σε <sup>Ζ</sup>. (*ΠΟΛ* 1135/26.10.05 *παρ*. 15.10, 15.11)
- «fiscal 5» : Εκτύπωση αναλυτικής αναφοράς περιόδου περιεχομένου φορολογικής μνήμης από ημ/νία σε ημ/νία. (*ΠΟΛ* 1135/26.10.05 *παρ*. 15.10, 15.11)
- «fiscal 6» : Εκτύπωση συνοπτικής αναφοράς περιόδου περιεχομένου φορολογικής μνήμης από <sup>Ζ</sup> σε <sup>Ζ</sup>. (*ΠΟΛ* 1135/26.10.05 *παρ*. 15.12)
	- «fiscal 7» : Εκτύπωση συνοπτικής αναφοράς περιόδου περιεχομένου φορολογικής μνήμης από ημ/νία σε ημ/νία. (*ΠΟΛ* 1135/26.10.05 *παρ*. 15.12)

«fiscal 8» : Εκτύπωση κωδικού εξουσιοδοτημένου τεχνικού.

- «fiscal » : Πιέστε το πλήκτρο 2 για να εκτυπωθεί <sup>η</sup> παραπάνω λίστα
- • αν δεν πατηθεί κανένα πλήκτρο, για χρόνο 10 δευτερόλεπτων ή το όχημα κινηθεί με ταχύτητα μεγαλύτερη των 5Km/h, το ταξίμετρο θα επιστρέψει αυτόματα στο ΕΛΕΥΘΕΡΟ.

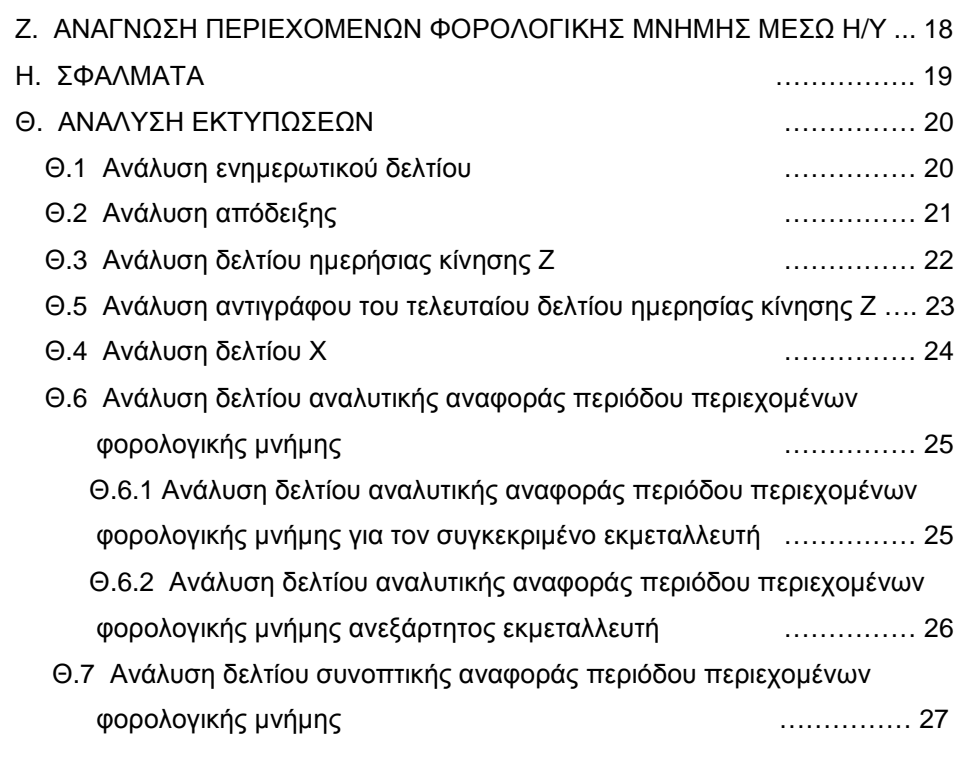

Ι. ΔΙΑΓΡΑΜΜΑ ΛΕΙΤΟΥΡΓΙΑΣ ……………14

### **Δ.2 Μίσθωση**

Η μίσθωση ξεκινάει από τη θέση ΕΛΕΥΘΕΡΟ με το πλήκτρο 2.

- Πιέστε το πλήκτρο 2. Αν το όχημα είναι σταματημένο ή κινείται με ταχύτητα μικρότερη των 5 Km/h, θα ενεργοποιηθεί <sup>η</sup> ταρίφα 1 ή<sup>2</sup> (νυχτερινή ταρίφα \*) ανάλογα με την τρέχουσα ώρα.
- Για να γίνει αλλαγή ταρίφας πιέστε το πλήκτρο 2. Κατά τη διάρκεια τις μίσθωσης μπορεί να γίνει αυτόματη αλλαγή ταρίφας ανάλογα με την τρέχουσα ώρα ( νυχτερινή ταρίφα \* ). Επίσης κατά τη διάρκεια της μίσθωσης μπορούμε να επιλέξουμε και πρόσθετα. (βλ.οδηγίες ταξιμέτρου παρ. Επιλογή προσθέτων σελ 6).

### **Δ.3 Πληρωμή**

Η μετάβαση από την κατάσταση ΜΙΣΘΩΣΗ στην κατάσταση ΠΛΗΡΩΜΗ γίνεται με το πλήκτρο 1 και εφόσον το όχημα με ταχύτητα μικρότερη των 5 Km/ h, σύμφωνα με τους εθνικούς κανονισμούς.

- Πιέστε το πλήκτρο 1, θα ανάψει <sup>η</sup> ένδειξη ΠΛΗΡΩΜΗ και στη θέση της ταρίφας θα απεικονιστεί το γράμμα «Π». Στην οθόνη θα εμφανιστεί το ποσό της αξίας διαδρομής ή της ελάχιστης μίσθωσης.
- Στη ΠΛΗΡΩΜΗ μπορεί να γίνει και <sup>η</sup> εισαγωγή πρόσθετων χρεώσεων. (βλ.οδηγίες ταξιμέτρου παρ. Επιλογή προσθέτων σελ 6).

Τα ποσά της αξίας διαδρομής και των προσθέτων εμφανίζονται ξεχωριστά κατά τη διάρκεια της μίσθωσης.

Στη κατάσταση ΠΛΗΡΩΜΗ, μπορεί να εμφανιστεί το συνολικό ποσό χρέωσης, κρατώντας συνεχώς πατημένο το πλήκτρο 3 και στη συνέχεια πατώντας το πλήκτρο 2. Μετά από 5 δευτερόλεπτα ή πατώντας οποιοδήποτε πλήκτρο, θα εμφανιστούν πάλι χωριστά.

### **Δ.4 Ελεύθερο**

Πιέστε το πλήκτρο 1. Μετά από 5 δευτερόλεπτα το ταξίμετρο από την ΠΛΗΡΩΜΗ θα μεταβεί στο ΕΛΕΥΘΕΡΟ και θα εκτυπώσει αυτόματα, την απόδειξη.

Επίσης το ταξίμετρο θα μεταβεί αυτόματα από τη θέση ΠΛΗΡΩΜΗ στην κατάσταση ΕΛΕΥΘΕΡΟ, αν το όχημα διανύσει 10 μέτρα.

\* *Νυχτερινή ταρίφα*, *σύμφωνα με την ισχύουσα νομοθεσία*, *είναι <sup>η</sup> ταρίφα* 2 *και ισχύει από* 00:00 *εώς* 05:00 .*Όσο είναι ενεργοποιημένη <sup>η</sup> νυχτερινή ταρίφαανάβει και η φωτεινή ένδειξη <sup>Ν</sup>*/*<sup>Τ</sup> στην οθόνη του ταξιμέτρου*.

# **Α. ΑΔΗΜΕ ΤΑΞΙΜΕΤΡΟΥ LP45F**

### **Δ.1.2 Κλείσιμο**

Όσο το ταξίμετρο βρίσκεται στο ΕΛΕΥΘΕΡΟ, ακολουθήστε τα εξής :

- • πιέστε το πλήκτρο 1, στην οθόνη θα εμφανιστεί το μήνυμα « dr End no ».
- • πιέζοντας το πλήκτρο 2, γίνονται εναλλαγές στην οθόνη μεταξύ των μηνυμάτων « dr End yes» και « dr End no ».
- • Όταν απεικονίζεται το μήνυμα: « dr End no» πιέστε το πλήκτρο 1 και το ταξίμετρο θα επιστρέψει στο ΕΛΕΥΘΕΡΟ.
- • Όταν απεικονίζεται το μήνυμα: « dr End yes» πιέστε το πλήκτρο<sup>1</sup> και το ταξίμετρο θα κλείσει.

Μετά από μερικά δευτερόλεπτα, <sup>η</sup> ταμειακή μηχανή θα εκτυπώσει το δελτίο ημερήσιας κίνησης <sup>Ζ</sup> για την τρέχουσα βάρδια. Αν δεν έχει μεσολαβήσει καμία έκδοση απόδειξης, το δελτίο ημερήσιας κίνησης θα είναι μηδενικό. Στη περίπτωση αυτή <sup>η</sup> ταμειακή μηχανή ζητάει επιβεβαίωση της έκδοσης του μηδενικού δελτίου ημερήσιας κίνησης.

- o πιέστε το πλήκτρο 3 για ακύρωση της εκτύπωσης μηδενικού δελτίου,
- o πιέστε το πλήκτρο 4 για εκτύπωση του μηδενικού δελτίου <sup>Ζ</sup>.

Αν δεν πατηθεί κανένα πλήκτρο, για χρόνο 10 δευτερόλεπτων, το ταξίμετρο θα επιστρέψει αυτόματα στο ΕΛΕΥΘΕΡΟ.

\*(*μόνο στην περίπτωση του μηδενικού δελτίου <sup>Ζ</sup>*, *<sup>η</sup> ταμειακή μηχανή*, *θα περιμένει την επιλογή του χειριστή*, *χωρίς να επιστρέφει αυτόματα στο ΕΛΕΥΘΕΡΟ*, *μετά από χρόνο* )

#### **Τύπος ΑΔΗΜΕ: ΑΔΗΜΕταξιμέτρου ΠΑΝΘΗΡΑΣ P6F**

# **Αριθμός έγκρισης:**

# **Α.1 Σύνθεση <sup>Φ</sup>.Η.Μ.:**

- •ΑΔΗΜΕ
- •Ταξίμετρο (ενσωματωμένο)
- •Καλώδιο σειριακής επικοινωνίας με τον <sup>Η</sup>/Υ (αποσπώμενο)
- •Πρόγραμμα ανάγνωσης φορολογικής μνήμης από τον <sup>Η</sup>/Υ (CD)
- •Βιβλιάριο συντήρησης και επισκευών
- •Οδηγίες χρήσης

# **Α.2 Τεχνικά χαρακτηριστικά**

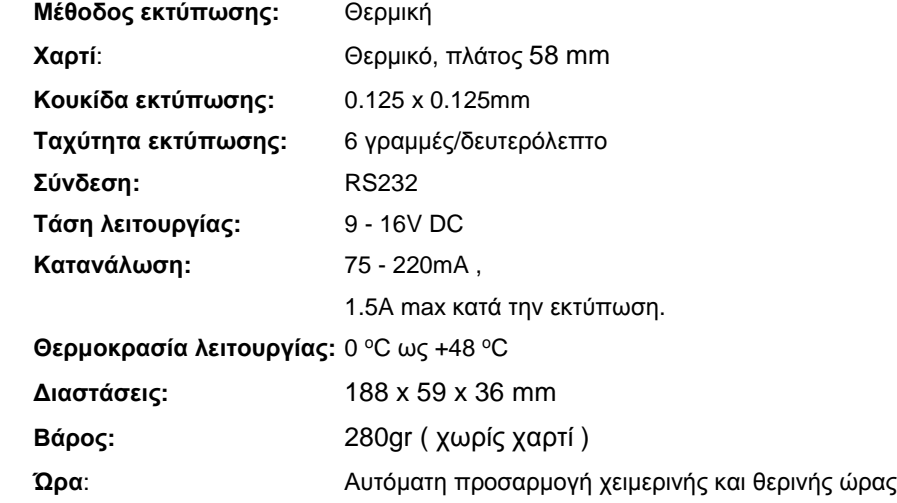

### **Δ. ΛΕΙΤΟΥΡΓΙΑ**

# **Α.3 Υποχρεώσεις κατά την αγορά της ΑΔΗΜΕ**

Ο ιδιοκτήτης της ΑΔΗΜΕ είναι υποχρεωμένος σε δέκα ημέρες από την αγορά της ΑΔΗΜΕ να προσκομίσει στην αρμόδια <sup>Δ</sup>.Ο.Υ. το Βιβλιάριο Συντηρήσεων και Επισκευών, μαζί με το τιμολόγιο αγοράς της ΑΔΗΜΕ.

# **Α.4 Προδιαγραφές ασφάλειας**

- • Μην τοποθετείται την ΑΔΗΜΕ κοντά σε πηγές θερμότητας <sup>ή</sup> σε υγρά. Τοποθετήστε την σε σκιερό μέρος.
- •Καθαρίστε την ΑΔΗΜΕ με στεγνό πανί. Μη χρησιμοποιείτε διαλυτικό <sup>ή</sup> βενζίνη.
- • Χρησιμοποιείτε για τον εκτυπωτή, θερμικό χαρτί πλάτους 58mm. Το χαρτί πρέπει να φυλάσσεται μακριά από θερμικές πηγές και από τον ήλιο. Τα εκτυπωμένα δελτία πρέπει να φωτοτυπούνται εάν απαιτείται μακρόχρονη αποθήκευση.

#### **Δ.1 Άνοιγμα / Κλείσιμο**

#### **Δ.1.1 Άνοιγμα**

Για να ανοίξει το ταξίμετρο ακολουθήστε την παρακάτω διαδικασία.

- •πιέστε το πλήκτρο 1, όσο το ταξίμετρο είναι κλειστό,
- • μετά από μερικά δευτερόλεπτα, θα εμφανιστεί το μήνυμα «master» και θα εκτυπωθούν τα στοιχεία των εκμεταλλευτών της ταμειακής μηχανής,
- • πιέστε το πλήκτρο που αντιστοιχεί στον εκμεταλλευτή που επιθυμείτε, να καταχωρηθεί <sup>η</sup> βάρδια. πλήκτρο 1 : εκμεταλλευτής 1 πλήκτρο 2 : εκμεταλλευτής 2 πλήκτρο 3 : εκμεταλλευτής 3 πλήκτρο 4 : εκμεταλλευτής 4
- •η ταμειακή μηχανή θα ζητήσει τον ενεργό οδηγό.
- $\bullet$  πιέστε το πλήκτρο που αντιστοιχεί στον οδηγό που επιθυμείτε. πλήκτρο1 : οδηγός 1 πλήκτρο2 : οδηγός 2 πλήκτρο3 : οδηγός 3
- • η ταμειακή μηχανή θα εκτυπώσει αναφορά με τις επιλογές σας, τα στοιχεία του εκμεταλλευτή που επιλέξατε και τον οδηγό που επιλέξατε.
- • μετά από μερικά δευτερόλεπτα ανάβει <sup>η</sup> ένδειξη ΕΛΕΥΘΕΡΟ και το ταξίμετρο είναι έτοιμο να ξεκινήσει μια νέα βάρδια.

Αν στην διάρκεια των παραπάνω βημάτων δεν πατηθεί κανένα πλήκτρο, για χρόνο 10 δευτερόλεπτων, το ταξίμετρο θα επιστρέψει αυτόματα στη θέση ΚΛΕΙΣΤΟ.

# **Γ. ΒΑΣΙΚΕΣ ΘΕΣΕΙΣ ΛΕΙΤΟΥΡΓΙΑΣ**

Το ταξίμετρο Πάνθηρας P6F έχει τις εξής θέσεις λειτουργίας:

- • Κλειστό Στη θέση ΚΛΕΙΣΤΟ δεν υπάρχει καμία ένδειξη και το ταξίμετρο λειτουργεί με χαμηλή κατανάλωση.
- • Ελεύθερο <sup>Η</sup> θέση ΕΛΕΥΘΕΡΟ απεικονίζεται με το γράμμα 'Ε' και την ένδειξη ΕΛΕΥΘΕΡΟ. Με τα μπουτόν 3 και 4 μπορούμε να επιλέξουμε ημερομηνία και ώρα.
- • Μίσθωση Στην κατάσταση ΜΙΣΘΩΣΗ απεικονίζεται <sup>ο</sup> αριθμός της ενεργής ταρίφας, οι ενδείξεις ΤΑΡΙΦΑ, € ΜΙΣΘΩΜΕΝΟ, ΑΞΙΑ ΔΙΑΔΡΟΜΗΣ και αν υπάρχουν ΠΡΟΣΘΕΤΑ.

Η οπτική ένδειξη εμφανίζεται όταν το ταξίμετρο<br>κερώναι του θάση την συσμονή συζι θα παραμάνο χρεώνει με βάση την αναμονή, ενώ θα παραμένει σβηστή, όταν το ταξίμετρο θα χρεώνει με βάση την απόσταση που διανύει το όχημα.

• Πληρωμή Στη θέση ΠΛΗΡΩΜΗ απεικονίζεται το γράμμα 'Π' η ένδειξη ΠΛΗΡΩΜΗ,το ποσό χρέωσης και ταΠΡΟΣΘΕΤΑ αν υπάρχουν. Επίσης στη θέση αυτή μπορούμε να έχουμε για μικρό χρόνο το άθροισμα της αξίας διαδρομής και των προσθέτων.

# **Α5. Μέγιστες τιμές αθροιστών**

- •Αλλαγές λεκτικών εκμεταλλευτή: 10
- •Αλλαγές συντελεστών <sup>Φ</sup>.Π.Α.: 13
- •Πλήθος επεμβάσεων: 65535
- •Αποσυνδέσεις εκτυπωτή: 65535
- •Βλάβες μνήμης εργασίας: 65535
- •Μέγιστο ποσό απόδειξης: 655,35€
- Πλήθος <sup>Ζ</sup> $1800 (1800 \times 4 = 7200)$
- •Πλήθος εκμεταλλευτών: 4

•

Μέγιστες τιμές για τις αξίες συναλλαγών ανά απόδειξη:

- •Μέγιστο ποσό απόδειξης: 655,35€
- •Μέγιστο ποσό αναμονής ανά ταρίφα: 655,35€
- •Μέγιστο ποσό απόστασης ανά ταρίφα: 655,35€

Μέγιστες τιμές των προοδευτικών αθροιστικών ποσών συνόλων ανάσυντελεστή ΦΠΑ και τζίρου στα ποσά που εκταμιεύονται στη φορολογική μνήμη και εκτυπώνονται στο δελτίο <sup>Ζ</sup>:

- • Συντελεστής<sup>Α</sup>: 1.000.000,00€
- • Συντελεστής<sup>Β</sup>: 1.000.000,00€
- • Συντελεστής<sup>Γ</sup>: 1.000.000,00€
- • Συντελεστής<sup>Δ</sup>: 1.000.000,00€
- • Αποφορολογημένα10.000.000,00€
- • Αφορολόγητα10.000.000,00€
- •Αποδείξεις: 1.000.000

### **B. ΠΕΡΙΓΡΑΦΗ**

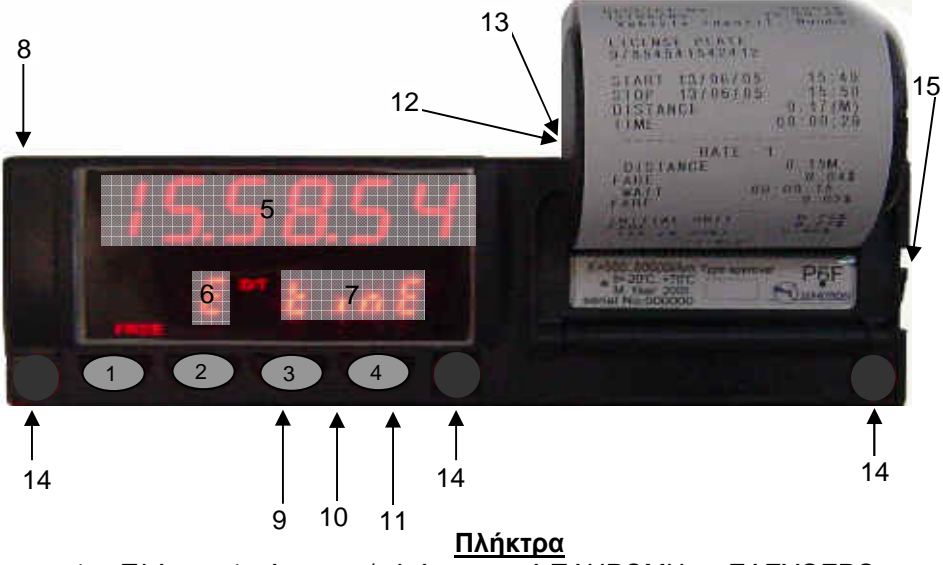

- 1. Πλήκτρο 1 : άνοιγμα / κλείσιμο, από ΠΛΗΡΩΜΗ σε ΕΛΕΥΘΕΡΟ.
- 2. Πλήκτρο 2 : επιλογή αλλαγή ταρίφας.
- 3. Πλήκτρο 3 : προκαθορισμένα πρόσθετα.
- 4. Πλήκτρο 4 : πρόσθετα, βοηθητικές λειτουργίες.

### **Οθόνη**

- 5. 6 ψηφία για την αξία διαδρομής, ημερομηνία και ώρα .
- 6. 1 ψηφίο για την ταρίφα και την κατάσταση λειτουργίας.
- 7. 4 ψηφία για τα πρόσθετα και τις πληροφορίες στη ΜΙΣΘΩΣΗ.

### **Συνδέσεις**

- 8. Για προγραμματισμό μέσω <sup>Η</sup>/<sup>Υ</sup> <sup>ή</sup> προγραμματιστή ( σφράγιση ).
- 9. Τροφοδοσία .
- 10. Κουκούλα.
- 11. Παλμοδότης.
- 12. Σύνδεση με <sup>Η</sup> /Υ ( μόνο για ανάγνωση της φορολογικής μνήμης ).
- 13. Τέστ.
- 14. Θέσεις σφράγισης του ταξιμέτρου.

# **Θύρα χαρτιού**

15. Διακόπτης για την αντικατάσταση του θερμικού ρολού.

# **Β.1 Έκδοση απόδειξης**

Η απόδειξη εκδίδεται αυτόματα όταν το ταξίμετρο έρθει στην κατάσταση ΕΛΕΥΘΕΡΟ από την κατάσταση ΠΛΗΡΩΜΗ. <sup>Ο</sup> τρόπος χειρισμού περιγράφεται στις παραγράφους <sup>Δ</sup>.2 έως <sup>Δ</sup>.4 (σελ 9).

# **Β.2 Έκδοση δελτίου ημερήσιας κίνησης <sup>Ζ</sup>**

Η έκδοση του δελτίου <sup>Ζ</sup> γίνεται αυτόματα στην μετάβαση του ταξιμέτρου από την κατάσταση ΕΛΕΥΘΕΡΟ στην κατάσταση ΚΛΕΙΣΤΟ (τερματισμός της βάρδιας). Ο τρόπος χειρισμού περιγράφεται στην παράγραφο <sup>Δ</sup>.1.2

# **Β.3 Επιλογή εκμεταλλευτή (ιδιοκτήτη)**

Η επιλογή εκμεταλλευτή γίνεται κατά την μετάβαση του ταξιμέτρου από την κατάσταση ΚΛΕΙΣΤΟ στην κατάσταση ΕΛΕΥΘΕΡΟ (ξεκίνημα καινούργιας βάρδιας). Ο τρόπος χειρισμού περιγράφεται στην παράγραφο <sup>Δ</sup>.1.1 (σελ 7).

# **Β.4 Αντικατάσταση του χαρτιού**

Πιέστε τον διακόπτη του χαρτιού (βλ. Περιγραφή σελ. 4). Αντικαταστήστε το ρολό του χαρτιού με ένα καινούργιο. Κλείστε το καπάκι του χαρτιού.

# **Β.5 Εγκατάσταση ΑΔΗΜΕ**

Η σύνδεση της ΑΔΗΜΕ με το ταξίμετρο πρέπει να γίνεται από εξουσιοδοτημένο συνεργείο. Όλες οι απαραίτητες ρυθμίσεις και οι προγραμματισμοί θα έχουν γίνει από τον τεχνικό πριν γίνει <sup>η</sup> εγκατάσταση.